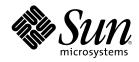

### Solaris 8 (Intel Platform Edition) 10/ 00 Release Notes Update

Sun Microsystems, Inc. 901 San Antonio Road Palo Alto, CA 94303-4900 U.S.A.

Part Number 806-5190-10 October 2000 Copyright 2000 Sun Microsystems, Inc. 901 San Antonio Road, Palo Alto, California 94303-4900 U.S.A. All rights reserved. This product or document is protected by copyright and distributed under licenses restricting its use, copying, distribution, and decompilation. No part of this product or document may be reproduced in any form by any means without prior written authorization of Sun and its licensors, if any. Third-party software, including font technology, is copyrighted and licensed from Sun suppliers. Parts of the product may be derived from Berkeley BSD systems, licensed from the University of California. UNIX is a registered trademark in the U.S. and other countries, exclusively licensed through X/Open Company, Ltd.

Sun, Sun Microsystems, the Sun logo, docs.sun.com, AnswerBook, AnswerBook2, Java, JDK, DiskSuite, JumpStart, HotJava, Solstice AdminSuite, Solstice AutoClient, SunOS, OpenWindows, XView, Solaris Management Console, and Solaris are trademarks, registered trademarks, or service marks of Sun Microsystems, Inc. in the U.S. and other countries. All SPARC trademarks are used under license and are trademarks or registered trademarks of SPARC International, Inc. in the U.S. and other countries. Products bearing SPARC trademarks are based upon an architecture developed by Sun Microsystems, Inc. PostScript is a trademark or registered trademark of Adobe Systems, Incorporated, which may be registered in certain jurisdictions.Netscape Navigator(TM) is a trademark or registered trademark of Netscape Communications Corporation.Netscape(TM) Communicator is a trademark or registered trademark of Netscape Communications Corporation.

The OPEN LOOK and  $\operatorname{Sun}^{TM}$  Graphical User Interface was developed by Sun Microsystems, Inc. for its users and licensees. Sun acknowledges the pioneering efforts of Xerox in researching and developing the concept of visual or graphical user interfaces for the computer industry. Sun holds a non-exclusive license from Xerox to the Xerox Graphical User Interface, which license also covers Sun's licensees who implement OPEN LOOK GUIs and otherwise comply with Sun's written license agreements.

Federal Acquisitions: Commercial Software–Government Users Subject to Standard License Terms and Conditions. DOCUMENTATION IS PROVIDED "AS IS" AND ALL EXPRESS OR IMPLIED CONDITIONS, REPRESENTATIONS AND WARRANTIES, INCLUDING ANY IMPLIED WARRANTY OF MERCHANTABILITY, FITNESS FOR A PARTICULAR PURPOSE OR NON-INFRINGEMENT, ARE DISCLAIMED, EXCEPT TO THE EXTENT THAT SUCH DISCLAIMERS ARE HELD TO BE LEGALLY INVALID.

Copyright 2000 Sun Microsystems, Inc. 901 San Antonio Road, Palo Alto, Californie 94303-4900 Etats-Unis. Tous droits réservés.

Ce produit ou document est protégé par un copyright et distribué avec des licences qui en restreignent l'utilisation, la copie, la distribution, et la décompilation. Aucune partie de ce produit ou document ne peut être reproduite sous aucune forme, par quelque moyen que ce soit, sans l'autorisation préalable et écrite de Sun et de ses bailleurs de licence, s'il y en a. Le logiciel détenu par des tiers, et qui comprend la technologie relative aux polices de caractères, est protégé par un copyright et licencié par des fournisseurs de Sun.

Des parties de ce produit pourront être dérivées du système Berkeley BSD licenciés par l'Université de Californie. UNIX est une marque déposée aux Etats-Unis et dans d'autres pays et licenciée exclusivement par X/Open Company, Ltd.

Sun, Sun Microsystems, le logo Sun, docs.sun.com, AnswerBook, AnswerBook2, Java, JDK, DiskSuite, JumpStart, HotJava, Solstice AdminSuite, Solstice AutoClient, SunOS, OpenWindows, XView, Solaris Management Console, et Solaris sont des marques de fabrique ou des marques déposées, ou marques de service, de Sun Microsystems, Inc. aux Etats-Unis et dans d'autres pays. Toutes les marques SPARC sont utilisées sous licence et sont des marques de fabrique ou des marques déposées de SPARC International, Inc. aux Etats-Unis et dans d'autres pays. Les produits portant les marques SPARC sont basés sur une architecture développée par Sun Microsystems, Inc.PostScript est une marque de fabrique d'Adobe Systems, Incorporated, laquelle pourrait é'tre déposée dans certaines juridictions.Netscape Navigator est une marque de Netscape Communications Corporation. Netscape est une marque de Netscape Communications Corporation aux Etats-Unis et dans d'autres pays. in the United States and other countries.

L'interface d'utilisation graphique OPEN LOOK et Sun<sup>™</sup> a été développée par Sun Microsystems, Inc. pour ses utilisateurs et licenciés. Sun reconnaît les efforts de pionniers de Xerox pour la recherche et le développement du concept des interfaces d'utilisation visuelle ou graphique pour l'industrie de l'informatique. Sun détient une licence non exclusive de Xerox sur l'interface d'utilisation graphique Xerox, cette licence couvrant également les licenciés de Sun qui mettent en place l'interface d'utilisation graphique OPEN LOOK et qui en outre se conforment aux licences écrites de Sun.

CETTE PUBLICATION EST FOURNIE "EN L'ETAT" ET AUCUNE GARANTIE, EXPRESSE OU IMPLICITE, N'EST ACCORDEE, Y COMPRIS DES GARANTIES CONCERNANT LA VALEUR MARCHANDE, L'APTITUDE DE LA PUBLICATION A REPONDRE A UNE UTILISATION PARTICULIERE, OU LE FAIT QU'ELLE NE SOIT PAS CONTREFAISANTE DE PRODUIT DE TIERS. CE DENI DE GARANTIE NE S'APPLIQUERAIT PAS, DANS LA MESURE OU IL SERAIT TENU JURIDIQUEMENT NUL ET NON AVENU.

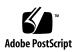

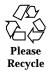

### Contents

Preface 11

#### 1. Installation Issues 15

System Identification Bugs 16

System Identification Tools Fail to Verify Name Server (4265363) 16

Solaris Web Start 3.0 Issues You Need to Know About Before Using the Solaris 8 Installation CD  $\,$  16  $\,$ 

Solaris Web Start 3.0 Installation Partition Issue 16

Solaris Web Start 3.0 Bugs You Need to Know About Before Using the Solaris 8 Installation CD 17

Cannot Specify an Alternate Network Interface to Use During System Identification on Network Gateway Systems (4302896) 17

Issues You Need to Know About Before Installing Solaris 8 Software 18

Locale Installation Mechanism Change 18

Do Not Install a Large Partition on Systems That Already Have symhisl, mega, or cpqncr Disk Controller Drivers Installed 19

Update the DPT PM2144UW Controller BIOS to the Latest Revision Before Upgrading to the Solaris 8 Operating Environment 19

Do Not Upgrade Hewlett-Packard (HP) Vectra XU Series Systems With BIOS Version GG.06.13 20

Direct Memory Access (DMA) Is Disabled on PCI-IDE Systems 20

Installation Bugs That Occur During a Solaris Web Start 3.0 Installation 21

cpio Error Messages Occur When Booting From IA Boot Partition (4327051) 21

Installation Bugs That Occur During an Interactive Installation From Solaris 8 1 of 2 CD  $\,$  21  $\,$ 

ddi: net: x86 Network Boot Only Works on First Network Interface of a Given Type (1146863) 21

Installation Progress Bar May Be Inaccurate (1266156) 22

Warnings May Occur When a File System Is Created (4189127) 22

Custom JumpStart Does Not Prompt for the Solaris 8 Software 2 of 2 CD (4304912) 23

Upgrade Issues 23

Cannot Use Solaris Installation CD to Upgrade Intel Systems to the Solaris 8 Operating Environment 23

Priority Paging Is Not Needed With the New Solaris 8 Caching Architecture 24

Installation Bugs That Occur During an Upgrade 24

DiskSuite May Cause Data Loss (4121281) 24

Obsolete Files in SUNWpmi and SUNWxwpls Are Not Removed When Upgrading From the Solaris 7 11/99 Operating Environment to the Solaris 8 Operating Environment (4313654) 25

Upgrading the Solaris 7 Operating Environment With Web-Based Enterprise Management (WBEM) 1.0 to the Solaris 8 Operating Environment Causes WBEM 2.0 Not to Work (4274920) 25

SUNWeeudt Partially Fails to Install During an Upgrade (4304305) 26

Localization Bugs 27

Invalid Language Option K018-R (4342970) 27

Turkish Locale Does Not Install From Solaris 8 1 of 2 CD (4359095) 27

Error Messages May Occur During European Upgrade (4230247, 4225787) 27

Swedish Locale: Dialog Boxes Displayed During Installation Are Not Localized (4300655) 28

French and Italian Installation Wizards May Display {0} Instead of the CD Title (4302549) 28

Motif suninstall Fails in de\_AT.ISO8859-15 and fr\_BE.ISO8859-15 Locales (4305420) 29

German Locale: Add and Cancel Buttons in the Proxy Kiosk Screen Are Labeled as Undefined (4306260) 29

#### 2. Solaris Runtime Issues 31

Security Update Issues 31

Netscape Communicator Vulnerability 31

Security Update Bugs 32

ypbind Buffer OverFlow Can Allow Root Privileges (4362647) 32

Common Desktop Environment (CDE) Issues 32

Compiling Motif Programs on the Solaris 8 Operating Environment 32

Common Desktop Environment Bugs 33

sdtwinlst (Window List) and sdtgwm (Windows Manager) Icons Are Missing from desktop\_apps (4360521) 33

Volume Manager Might Fail To Mount CDROM (4355643) 34

OpenWindows File Manager Fails to Mount Diskette (4329368) 35

PDASync Cannot Delete Last Entry From the Desktop (4260435) 36

PDASync Does Not Support Data Exchange With the Multibyte Internationalized PDA Device (4263814) 36

System Administration Bugs 37

Obsolete Files Still Present in Help System (4339515) 37

CIM\_ERR\_LOW\_ON\_MEMORY Error Occurs When Trying to Add Data With WBEM (4312409) 37

mofcomp Fails Due to a WBEM JavaSpaces Problem (4336719) 38

WBEM Common Information Model Object Manager Crashes When Solaris\_FileSystem Instances Are Requested (4301275) 38

Hardware Configuration Bugs 39

Systems With Small Memory Configurations Panic During Boot Time If They Have Several USB Devices (4359440) 39

Java Runtime Issues 40

Java Plug-in Support 40

Contents 5

#### Performance Issue 40

Direct Memory Access (DMA) Is Disabled On PCI-IDE Systems 40

AnswerBook2 Bugs 41

The ab2admin Command Intermittently Indicates command failed Even Though the Command Succeeded (4242577) 41

ab2cd Script Displays an Erroneous Error Message (4256516) 42

Localization Issues 42

Use Font Downloader to Print From Any Non-ISO8859-1 Locale 42

Localization Bugs 43

Warning Messages Might Appear When Launching Java Applications From Any UTF-8 Locale (4342801) 43

UTF-8 Version of sdtwinlst and sdtgwm Are Not Localized For European Languages (4352800, 4352861) 43

Some Greek Characters Are Not Available in CDE (4179411) 43

Cannot Print Extended Characters in Calendar Manager in All Partial Locales (4285729) 43

Cutting and Pasting Text Between Arabic and UTF-8 English Does Not Work (4287746) 44

The CDE Extras Drop-Down Menu Is Not Available for European Locales (4298547) 44

CTL Is Not Supported in Japanese and Asian UTF-8 Locales (4300239) 44

Several Screens in The Smart Card Application Have Not Been Localized (4304495) 45

Cannot Add, Remove, or Modify Users in Solstice AdminTool in the Greek Locale (4302983) 45

Font Downloader Add and Cancel Buttons Are Incorrectly Labeled in the Italian Locale (4303549) 45

Missing Arabic Characters and Incompatibility Between the Sun Arabic Keyboard and the Microsoft Arabic Keyboard (4303879) 46

SEAM Application Displays Messages That Are Not Localized (4306619) 46

The Euro Currency Symbol Is Not Adequately Supported in the UTF-8 and Greek Locales (4306958, 4305075) 47

Sorting in the European UTF-8 Locales Does Not Function Correctly (4307314) 47

#### 3. Late-Breaking News 49

PIM Kernel Support 49

Configuring Runtime Search Paths 49

#### 4. End-of-Software Support Statements 51

Current Release 51

HotJava Browser 51

Solaris Java Development Kit: JNI 1.0 Interface 51

Solstice AdminSuite 2.3/AutoClient 2.1 51

F3 Font Technology 52

XGL 52

Derived Type paddr\_t 52

Changes to Application Programming Interfaces (APIs) for User Accounting Data 52

The sysidnis(1M) System Identification Program 53

Console Subsystem 53

Video Cards 53

#### Future Releases 54

GMT Zoneinfo Timezones 54

Solstice AdminTool 56

Solstice Enterprise Agents 56

XIL 56

Lightweight Directory Access Protocol (LDAP) Client Library 56

JDK 1.1.x and JRE 1.1.x 57

SUNWrdm 57

crash(1M) Utility 57

Contents 7

Kerberos Version 4 Client 57

adb(1) Map Modifiers and Watchpoint Syntax 57

OpenWindows Toolkits for Developers 58

OpenWindows Environment For Users 58

Federated Naming Service (FNS)/XFN Libraries and Commands 58

Solaris ipcs(1) Command 58

Deprecate sendmail -AutoRebuildAliases Option 59

devconfig 59

Device Support and Driver Software 59

Intel 486–Based Systems 60

#### 5. Documentation Issues 61

Documentation Errata 61

Document Affected: CDE User's Guide in AnswerBook2 (4356456) 61

Documents Affected: AnswerBook2 Help Collection 62

Document Affected: usbprn(7D) man page (4347481) 62

Documents Affected: "Adaptec AHA-2940AU, 2940U, 2940U Dual, 2940UW, 2940UW Dual, 2940U2, 2940U2B, 2940U2W, 2944UW, 2950U2B, 3940AU, 3940AUW, 3940AUWD, 3940U, 3940UW, 3944AUWD, 3950U2B HBAs" in the Solaris 8 (Intel Platform Edition) Device Configuration Guide, adp(7D) and cadp(7D) in the Solaris 8 Reference Manual Collection, and What's New in the Solaris 8 Operating Environment 62

Document Affected: Solaris 8 (Intel Platform Edition) Device Configuration Guide 63

Document Affected: "IPv6 Header Format" in System Administration Guide, Volume 3 64

Document Affected: "Priority Values" in System Administration Guide, Volume 3 64

Document Affected: "Implementing IPsec" in System Administration Guide, Volume 3 65

Document Affected: "NFS Parameters for the nfs Module" in System Administration Guide, Volume 3 (4299091) 65

Document Affected: "NFS Parameters for the nfs Module" in System Administration Guide, Volume 3 (4299091) 66

Document Affected: "NFS Parameters for rpcsec Parameters" in System Administration Guide, Volume 3 (4299091) 66

Document Affected: "Mobile IP Mobility Agent Status" and "Displaying Mobility Agent Status" in *Mobile IP Administration Guide* 66

Document Affected: "Managing Mobile IP" and "Deploying Mobile IP" in *Mobile IP Administration Guide* 67

Document Affected: sdtgwm(1) man page (4330198) 67

Document Affected: "To Create a Boot Server on a Subnet" in "Creating an Install Server and a Boot Server" in *Solaris 8 Advanced Installation Guide* (4327931) 67

#### 6. CERT Advisories 69

A. Patch List 75

Patch List 75

Contents 9

### Preface

The Solaris<sup>™</sup> 8 (Intel Platform Edition) 10/00 Release Notes Update contains installation problem details and other information that were not available until immediately before the release of the Solaris 8 10/00 operating environment.

**Note** - In this document the term "IA" refers to the Intel 32-bit processor architecture, which includes the Pentium, Pentium Pro, Pentium II, Pentium II Xeon, Celeron, Pentium III, and Pentium III Xeon processors and compatible microprocessor chips made by AMD and Cyrix.

### Who Should Use This Book

These notes are for users and system administrators who are installing and using the Solaris  $8\ 10/00$  operating environment.

### **Related Books**

You may need to refer to the following manuals when installing Solaris software:

- Solaris 8 Start Here
- Solaris 8 (Intel Platform Edition) Installation Guide
- Solaris 8 Advanced Installation Guide
- Solaris 8 Installation Supplement

11

- Solaris 8 (Intel Platform Edition) 10/00 Hardware Compatibility List
- Solaris 8 (Intel Platform Edition) Device Configuration Guide
- The Solaris 8 10/00 release notes are available:
  - In the Solaris 8 10/00 Release Documents Collection on the Solaris 8 10/00 Documentation CD
  - In print with the product (installation issues and bugs only)
  - On http://docs.sun.com (the most up-to-date information)
- Solaris 8 System Administration Supplement

Solaris documentation is available on the Solaris 8 10/00 Documentation CD included with this product.

For some hardware configurations, you may need supplemental hardware-specific instructions for installing the Solaris operating environment. If your system requires hardware-specific actions at certain points, the manufacturer of your hardware has provided supplemental Solaris installation documentation. Refer to those materials for hardware-specific installation instructions.

### **Ordering Sun Documents**

Fatbrain.com, an Internet professional bookstore, stocks select product documentation from Sun Microsystems, Inc.

For a list of documents and how to order them, visit the Sun Documentation Center on Fatbrain.com at http://wwwl.fatbrain.com/documentation/sun.

### Accessing Sun Documentation Online

The docs.sun.com<sup>SM</sup> Web site enables you to access Sun technical documentation online. You can browse the docs.sun.com archive or search for a specific book title or subject. The URL is http://docs.sun.com.

### **Solaris Certification Program**

Information about the Solaris hardware certification program can be found on the Internet at http://soldc.sun.com/support/certify. Occasionally, an updated Hardware Compatibility List is produced between releases. If a newer version of this document exists, it will be available at the certification web site.

Preface 13

### **Installation Issues**

This chapter describes problems relating to the installation of the Solaris 8 10/00 operating environment.

**Note** - The name of this product is Solaris 8 10/00, but code and path or package path names may use Solaris 2.8 or SunOS<sup>TM</sup> 5.8. Always follow the code or path as it is written.

**Note** - The Solaris 8 (Intel Platform Edition) Hardware Compatibility List is updated continuously. The latest version of the Hardware Compatibility List is available at http://soldc.sun.com/support/drivers/hcl.

**Note** - In the HTML version of the *Solaris 8 Advanced Installation Guide* on the Solaris 8 Documentation CD, pages were dropped. To read the complete *Solaris 8 Advanced Installation Guide*, refer to:

- The PDF version on the Solaris 8 Documentation CD
- The AnswerBook2 version on the Solaris 8 Documentation CD
- http://docs.sun.com

15

### System Identification Bugs

### System Identification Tools Fail to Verify Name Server (4265363)

If you are configuring the name service (NIS+, NIS or DNS) on a system and the name server(s) exist on another subnet and the router does not broadcast its route, then the system identification tools fail to verify the name server.

If you choose DNS as the name service, the installation program prompts you to accept the unverified data and continue. If you choose NIS+ or NIS as the name service, the system identification cannot continue without verification and the name service cannot be configured during installation.

Workaround: Choose one of the following workarounds.

1. If you are installing using a graphical interface, open a terminal window and type the following command to add a router:

# route add default <ip\_address\_of\_router>

2. If you are installing using a command line interface, choose nameservice = none. After the installation is complete, create the /etc/defaultrouter file and run sys-unconfig.

### Solaris Web Start 3.0 Issues You Need to Know About Before Using the Solaris 8 Installation CD

#### Solaris Web Start 3.0 Installation Partition Issue

If Solaris Web Start 3.0 on the Solaris 8 Installation CD is unable to locate a Solaris fdisk partition on a system, you must create a Solaris fdisk partition on your root disk.

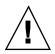

**Caution** - If you change the size of an existing fdisk partition, all data on that partition is automatically deleted. Back up your data before you create a Solaris fdisk partition.

Solaris Web Start 3.0 requires two fdisk partitions to perform an installation.

Solaris fdisk partition

This is the typical Solaris fdisk partition.

x86 Boot fdisk partition

This is a 10-Mbyte fdisk partition that enables Intel architecure to boot the miniroot that is placed on the newly created swap slice located on the Solaris fdisk partition.

**Note** - The Solaris Web Start 3.0 installation utility creates the x86 boot partition, removing 10-Mbytes from the Solaris fdisk partition. This prevents any existing fdisk partitions from being altered.

This partition should not be created manually.

This requirement also prevents you from using Web Start 3.0 to upgrade from the Solaris 2.6 or Solaris 7 releases to the Solaris 8 operating environment. For more information, refer to "Upgrade Issues" on page 23.

### Solaris Web Start 3.0 Bugs You Need to Know About Before Using the Solaris 8 Installation CD

### Cannot Specify an Alternate Network Interface to Use During System Identification on Network Gateway Systems (4302896)

A network gateway is used to communicate with other networks. A gateway system contains multiple network interface adapters and each adapter connects with a different network.

If you use the Solaris 8 10/00 Installation CD to install the Solaris 8 10/00 operating environment on a gateway system, Solaris Web Start 3.0 uses the primary interface to

Installation Issues 17

gather system information. You cannot instruct Solaris Web Start 3.0 to use an alternate network interface to gather information for system identification.

**Workaround:** To specify another interface for gathering system information, choose one of the following workarounds.

- Create a sysidcfg file that specifies the network interface to use during system identification. See "Guidelines for Preconfiguring With the sysidcfg File" in *Solaris* 8 Advanced Installation Guide and the man page sysidcfg(4) for information on how to create and modify a sysidcfg file.
- Use the Solaris 8 10/00 Software 1 of 2 CD to launch an Interactive Installation of the Solaris 8 10/00 operating environment. Specify that the system is networked, and then select the alternate network interface to use for system identification from the list provided.

### Issues You Need to Know About Before Installing Solaris 8 Software

### Locale Installation Mechanism Change

The locale support installation mechanism has changed in the Solaris 8 operating environment. In the Solaris 2.5.1, 2.6, and 7 operating environments, the level of locale support installed depended on the software cluster chosen. The Solaris 8 operating environment includes a new installation interface that prompts you to select specific geographic regions for which you require locale support. Therefore, you have more freedom to customize the configuration of your system when you install the Solaris 8 operating environment more than was possible in the Solaris 2.5.1, 2.6, and 7 operating environments.

Notice especially the following behaviors:

- You must select the locales to be installed during the initial installation in the Geographic Selection screen. C (POSIX locale) and en\_US.UTF-8 (Unicode support) are the only locales that are automatically installed.
- When you upgrade from previous releases, some of the locales are automatically selected depending on the available locales on the system to be upgraded. Note that English, French, German, Italian, Spanish, and Swedish partial locales were always present on the system in the Solaris 2.5.1, 2.6, and 7 operating environments.
- Unicode locales (UTF-8) have a feature to enable multilingual text input. Because these locales use Asian input methods that are provided by each individual locale, install those Asian locales for which you need to type text.

### Do Not Install a Large Partition on Systems That Already Have symbisl, mega, or cpqncr Disk Controller Drivers Installed

If you attempt to install a large partition (one that extends beyond the 8–Gbyte boundary) on a disk that uses any of the controllers listed next, the installed system does not behave properly.

The Solaris operating environment installation program cannot detect that the driver does not support large partitions. The installation continues without displaying an error. However, when you reboot your system, the reboot may fail.

Even if you successfully reboot your system, it will fail later because of other changes related to boot devices or added packages. The disk controllers associated with these drivers are:

- Symbios 53C896-based controllers (symhisl)
- AMI MegaRAID controllers (mega)
- Compaq 53C8xx-based SCSI controllers (cpqncr)

Workaround: Do not install a large partition that extends beyond the first 8 Gbytes of a disk on systems that have disk controllers driven by the symhisl, mega, or cpqncr drivers.

### Update the DPT PM2144UW Controller BIOS to the Latest Revision Before Upgrading to the Solaris 8 Operating Environment

The Solaris 8 operating environment includes a new feature that enables you to install large partitions. The DPT PM2144UW controller's BIOS must support Logical Block Addressing (LBA). The latest revision of the BIOS fully supports LBA access. The problem can also affect other DPT controller models.

**Workaround:** Prior to upgrading your system to the Solaris 8 operating environment, ensure that the DPT PM2144UW controller's BIOS is the latest available version from DPT.

To determine if your system has a DPT controller, perform the following steps:

- 1. Run the prtconf -D.
- 2. If the name dpt is displayed, run the card's configuration utility to obtain information about the model and BIOS revision.

Installation Issues 19

3. Upgrade DPT PM2144UW controllers by flashing the BIOS or by installing the latest BIOS EPROM obtained from DPT. See http://www.dpt.com for the latest BIOS images for all DPT controllers.

You can now upgrade the system to the Solaris 8 operating environment.

### Do Not Upgrade Hewlett-Packard (HP) Vectra XU Series Systems With BIOS Version GG.06.13

The Solaris 8 operating environment includes a new feature that enables you to install large partitions. The system BIOS must support Logical Block Addressing (LBA). BIOS Version GG.06.13 does not support LBA access. The Solaris boot programs cannot manage this conflict. The problem can also affect other HP Vectra systems.

If you perform this upgrade, your HP system will no longer boot. Only a blank black screen with a flashing underbar cursor is displayed.

**Workaround:** Do not upgrade HP Vectra XU Series systems with the latest BIOS Version GG.06.13 to the Solaris 8 operating environment because it no longer supports these systems.

You can still boot your system using the boot diskette or boot CD because the boot paths do not use the hard disk code. Then select the hard disk as your bootable device instead of the network or CD-ROM drive.

## Direct Memory Access (DMA) Is Disabled on PCI-IDE Systems

By default, the Solaris at a device driver has the DMA feature disabled for ATA/ATAPI devices. Installing the Solaris 8 operating environment works properly with DMA disabled.

To enable the DMA feature for improved performance, see "Direct Memory Access (DMA) Is Disabled On PCI-IDE Systems" on page 40.

# Installation Bugs That Occur During a Solaris Web Start 3.0 Installation

cpio Error Messages Occur When Booting From IA Boot Partition (4327051)

If you use the Solaris 8 10/00 Installation CD, the following error messages are recorded in the <code>/var/sadm/system/logs/cd0\_install.log</code> file.

```
cpio: Cannot chown() "/tmp/x86_boot/solaris", errno 22, Invalid argument
cpio: Error during chown() of "/tmp/x86_boot/solaris/
boot.bin", errno 22, Invalid argument
cpio: Cannot chown() "/tmp/x86_boot/solaris/
boot.bin", errno 22, Invalid argument
```

These messages indicate that Web Start 3.0 on the Solaris 8 10/00 Installation CD cannot change the ownership of the files needed to boot from the IA boot partition. Because the IA boot partition is a PCFS file system and does not support the chown command, the cpio errors occur.

Workaround: Ignore the error messages.

### Installation Bugs That Occur During an Interactive Installation From Solaris 8 1 of 2 CD

### ddi: net: x86 Network Boot Only Works on First Network Interface of a Given Type (1146863)

Booting over the network must be done on the primary network interface of IA-based systems.

Identifying the primary network interface is a matter of trial and error, but the first or last network device listed on the Boot Solaris menu is likely to be the primary interface.

Installation Issues 21

As soon as you have determined the primary interface, it remains the primary interface every time you boot unless you make a change to the hardware configuration. If you change the hardware configuration, the primary interface may or may not change, depending on the type of changes made.

If you boot from a non-primary network interface, the booting system hangs and a boot server is not contacted. (This problem can also occur if the system is not registered as a client of the boot server.)

### Installation Progress Bar May Be Inaccurate (1266156)

The Installing Solaris Software - Progress bar sometimes indicates that an installation is complete when it is still in progress. The installation program may add packages for several minutes after the progress bar has indicated that the installation is complete.

Do not rely on the progress bar to indicate that the installation is complete. The installation displays the following message when the program has completed all installation operations.

Installation complete

### Warnings May Occur When a File System Is Created (4189127)

One of the following warning messages may be displayed when a file system is created during installation.

```
Warning: inode blocks/cyl group (87) >= data blocks (63) in last cylinder group. This implies 1008 sector(s) cannot be allocated.
```

or

Warning: 1 sector(s) in last cylinder unallocated

The warning occurs when the size of the file system being created does not map exactly to the space on the disk being used. This discrepancy can result in unused space on the disk that is not incorporated into the indicated file system. This unused space is not available for use by other file systems.

Workaround: Ignore the warning message.

## Custom JumpStart Does Not Prompt for the Solaris 8 Software 2 of 2 CD (4304912)

After installing the Solaris 8 Software 1 of 2 CD, a custom JumpStart<sup>™</sup> installation does not prompt you to install the Solaris 8 Software 2 of 2 CD.

Workaround: Choose one of the following workarounds:

- If you are installing only the End User software group, you do not need to install the Solaris 8 Software 2 of 2 CD because the End User software and its basic locale support are on the Solaris 8 Software 1 of 2 CD.
- If you are installing the Entire Distribution plus OEM, Entire Distribution, or Developer software, and are using a custom JumpStart installation from a server, use a network install server that contains the Solaris 8 1 of 2, 2 of 2, and Languages CDs. See "Creating a Profile Server" in *Solaris 8 Advanced Installation Guide*.
- If you are installing the Entire Distribution plus OEM, Entire Distribution, or Developer software and are using a custom JumpStart installation from a diskette, follow these steps to install the Solaris 8 Software 2 of 2 and Languages CDs:
  - 1. After the custom JumpStart completes the installation of the Solaris 8 Software 1 of 2 CD, reboot the system.
  - 2. Log in to the system.
  - 3. Insert the Solaris 8 Software 2 of 2 CD.
  - 4. Execute the installer command and follow the instructions on the screen to install the remaining software.
  - 5. Insert the Solaris 8 Languages CD.
  - 6. Execute the installer command and follow the instructions on the screen to install any languages.

### **Upgrade** Issues

### Cannot Use Solaris Installation CD to Upgrade Intel Systems to the Solaris 8 Operating Environment

You cannot use Solaris Web Start 3.0 on the Solaris 8 Installation CD to upgrade IA-based systems from the Solaris 2.6 or 7 operating environments to the Solaris 8 operating environment because of the x86 boot partition requirement. Use the Solaris Software 1 of 2 CD to upgrade to the Solaris 8 operating environment on IA-based systems.

Installation Issues 23

## Priority Paging Is Not Needed With the New Solaris 8 Caching Architecture

The Solaris 8 operating environment introduces a new file system caching architecture, which subsumes the Solaris 7 Priority Paging functionality. You should not set the system variable *priority\_paging* in the Solaris 8 operating environment, and you should remove the variable from the /etc/system file when systems are upgraded to the Solaris 8 operating environment.

The new caching architecture removes most of the pressure on the virtual memory system that resulted from file system activity. As a result, the new caching architecture changes the dynamics of the memory paging statistics, which makes observing system memory characteristics simpler. However, several of the statistics report significantly different values. You should consider these differences when analyzing memory behavior or setting performance monitoring thresholds. The most notable differences are:

- The number of page reclaims is higher, which you should consider normal operation during heavy file system activity.
- The amount of free memory is higher because the free memory count now includes a large component of the file system cache.
- Scan rates are almost zero unless there is a shortage of system-wide available memory. Scanning is no longer used to replace the free list during normal file system I/O.

# Installation Bugs That Occur During an Upgrade

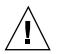

**Caution -** Be sure to read bug description ID 4121281 before you start upgrading your IA (Intel architecture) based system to the Solaris 8 operating environment.

### DiskSuite May Cause Data Loss (4121281)

The DiskSuite<sup>TM</sup> metadb replicas contain driver names as part of the DiskSuite configuration data. In IA-based systems that run versions 2.4, 2.5, 2.5.1, and 2.6 of the Solaris operating environment, the SCSI driver name is cmdk. The cmdk driver has been replaced by the sd driver in the Solaris 7 and 8 operating environments for IA-based systems.

**Workaround:** To avoid potential data loss during upgrades to the Solaris 7 and 8 operating environments, you must save the system's meta device configurations in text files and remove their metadb replicas before upgrading any IA-based system that is running DiskSuite software. After you finish upgrading your IA-based system, you must restore the meta device configurations by using the DiskSuite command line interface.

The DiskSuite Version 4.2 Release Notes describe a procedure for saving metadb configurations, removing metadb replicas, upgrading IA-based systems to the Solaris 7 and 8 operating environments, upgrading DiskSuite to version 4.2, and restoring meta device configurations. Bourne shell scripts that automate the procedure are available for the Solaris 7 and 8 operating environments.

### Obsolete Files in SUNWpmi and SUNWxwpls Are Not Removed When Upgrading From the Solaris 7 11/99 Operating Environment to the Solaris 8 Operating Environment (4313654)

When upgrading to the Solaris 8 operating environment, obsolete files in SUNWpmi or SUNWxwpls may not be removed. In addition, the permissions for the /usr/ openwin/server/etc/OWconfig file are different in the Solaris 8 operating environment than in past Solaris releases.

The presence of these obsolete files and the difference in file permissions for OWconfig do not cause problems on your upgraded system.

Workaround: Ignore the error messages that list obsolete SUNWpmi or SUNWxpls files that were not removed during the upgrade. Ignore the error messages indicating that the file permissions of /usr/openwin/server/etc/OWconfig are different from what was expected.

### Upgrading the Solaris 7 Operating Environment With Web-Based Enterprise Management (WBEM) 1.0 to the Solaris 8 Operating Environment Causes WBEM 2.0 Not to Work (4274920)

If you installed WBEM 1.0 from the Solaris Easy Access Server (SEAS) 3.0 CD on a system running the Solaris 7 operating environment, you must remove the WBEM 1.0 packages before upgrading to the Solaris 8 operating environment. The Solaris WBEM Services 2.0 do not start after upgrading the Solaris 7 operating environment

Installation Issues 25

with WBEM 1.0 to the Solaris 8 operating environment. The Common Information Model (CIM) Object Manager fails to start. The following error message is displayed.

File not found: /opt/sadm/lib/wbem/cimom.jar

**Workaround:** Use the pkgrm command to remove the WBEM 1.0 packages before upgrading to the Solaris 8 operating environment.

1. Use the pkginfo command to check if the WBEM 1.0 packages are installed by typing:

% pkginfo | grep WBEM

- 2. Become superuser.
- 3. Use the pkgrm command to remove all WBEM 1.0 packages by typing:

# pkgrm SUNWwbapi # pkgrm SUNWwbcor # pkgrm SUNWwbdev # pkgrm SUNWwbdoc # pkgrm SUNWwbm

## SUNWeeudt Partially Fails to Install During an Upgrade (4304305)

The upgrade log may state that the SUNWeeudt package was only partially installed.

```
Doing pkgadd of SUNWeeudt to /.
ERROR: attribute verification of
</a/usr/dt/appconfig/types/ru_RU.KOI8-R/datatypes.dt>
failed pathname does not exist ...
Installation of <SUNWeeudt> partially failed.
pkgadd return code = 2
```

Workaround: Perform the following steps after the upgrade has been completed.

1. Remove the SUNWeeudt package by typing:

# pkgrm SUNWeeudt

2. Add the SUNWeeudt package by typing:

# pkgadd SUNWeeudt

### **Localization Bugs**

### Invalid Language Option K018-R (4342970)

K018-R is an invalid language. It appears in the Language Selection Screen when installing from the Solaris 8 1 of 2 CD. If chosen, installation is not affected and will run in English.

### Turkish Locale Does Not Install From Solaris 8 1 of 2 CD (4359095)

The Turkish locale does not install when using Solaris 8 1 of 2 CD. The following error message appears:

couldn't set locale correctly

Workaround: Install through the C language and add Turkish Support.

### Error Messages May Occur During European Upgrade (4230247, 4225787)

After upgrading from the Solaris 7 3/99, 5/99, 8/99 or 11/99 operating environments to the Solaris 8 10/00 operating environment, the following errors may appear in the upgrade logs.

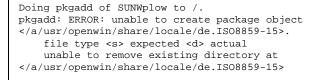

(continued)

Installation Issues 27

```
....
Installation of <SUNWplow> partially failed.
pkgadd return code = 2
Doing pkgadd of SUNWpldte to /.
WARNING: /a/usr/dt/appconfig/types/de.IS08859-15
may not overwrite a populated directory.
.....
pkgadd: ERROR: /a/usr/dt/appconfig/types/de.IS08859-15
could not be installed.
.....
Installation of <SUNWpldte> partially failed.
pkgadd return code = 2
```

This warning occurs because the patch switches the affected directories listed in the upgrade logs from symbolic links to directories. The upgrade process then attempts to install an updated version of the package that does not include the change. These errors do not affect the operating environment on your system.

Workaround: Ignore these error messages.

### Swedish Locale: Dialog Boxes Displayed During Installation Are Not Localized (4300655)

The Solaris interactive installation dialog box has not been localized except for the title. The section that has not been localized begins with the following text.

You'll be using the initial option .....

### French and Italian Installation Wizards May Display {0} Instead of the CD Title (4302549)

{0} is occasionally displayed in French and Italian where a CD title normally appears.

## Motif suninstall Fails in de\_AT.ISO8859-15 and fr\_BE.ISO8859-15 Locales (4305420)

Installing the operating environment by using the two languages specified causes parts of the installation process to be displayed in English. In addition, not all localization packages are installed. The following message is displayed.

XView warning: "de" kann nicht als Sprachumgebungs-Kategorie Ausgabesprache (gesetzt über Umgebungsvariable(n)) verwendet werden, wenn Standardspracheauf"de\_AT.ISO8859-15" gesetzt ist (Server Package) XView warning: Requested input method style not supported. (Server package)

**Workaround:** Install the Solaris operating environment using the German or French ISO8859-1 locales.

### German Locale: Add and Cancel Buttons in the Proxy Kiosk Screen Are Labeled as Undefined (4306260)

The German Web Start Kiosk proxy information dialog box has the OK and Cancel buttons labeled as *Undefined*. The button on the left should be OK and the button on the right should be Cancel.

Installation Issues 29

### Solaris Runtime Issues

This chapter describes known runtime problems.

The following runtime bug descriptions have been added to this chapter since this document was published on the Solaris 8 10/00 Documentation CD and in the Installation Kiosk on the Solaris 8 10/00 Installation CD.

- Netscape Communicator Vulnerability issue
- Bug ID 4362647
- Bug ID 4360521
- Bug ID 4355643
- Bug ID 4342801

**Note** - The name of this product is Solaris 8 10/00, but code and path or package path names may use Solaris 2.8 or SunOS 5.8. Always follow the code or path as it is written.

### Security Update Issues

#### Netscape Communicator Vulnerability

An exploit referred to as "Brown Orifice" creates an HTTP server as a Java applet, which has the effect of turning the Netscape browser into a web server. This allows remote users to access local and networked files. These files include URLs located behind firewalls using "file://", "http://", "https://", "ftp://", and other types of connections. There are no symptoms that would show the problem has occurred.

This is not an architectural problem with the Java security model.

31

Netscape Communicator versions 4.04 through 4.74 are affected. For more information on this vulnerability see CERT advisory CA-2000-15 at: http://www.cert.org/advisories/CA-2000-15.html

To correct this issue download and install Netscape Communicator version 4.75 from: http://www.sun.com/software/solaris/netscape

### Security Update Bugs

ypbind Buffer OverFlow Can Allow Root Privileges (4362647)

ypbind has a buffer overflow which can be exploited remotely to gain root access on the compromised system.

Workaround: To prevent this problem, apply patch 110323-01.

### Common Desktop Environment (CDE) Issues

### Compiling Motif Programs on the Solaris 8 Operating Environment

A problem occurs when compiling a Motif program in the Solaris 8 operating environment when you link to a shared library that has been compiled in the Solaris 2.4, 2.5, 2.5.1 or 2.6 operating environments and the older library also uses the Motif Application Programming Interface (API).

The Motif program uses Motif version 2.1 and the old shared library uses Motif version 1.2. A core dump occurs. This is not a binary compatibility problem for applications compiled in the Solaris 2.4, 2.5, 2.5.1, 2.6 operating environments, which should run correctly in the Solaris 8 operating environment.

**Workaround:** If you have an older shared library that links directly to the Motif library, and if you want to compile a program in the Solaris 8 operating environment that links to both Motif and that older shared library, use a line like this to compile:

```
cc foo.c -o program -DMOTIF12_HEADERS -I/usr/openwin/include -I/usr/dt/
include
-lXm12 -lXt -lX11
```

where *program* is the name of the program you are compiling.

### **Common Desktop Environment Bugs**

# sdtwinlst (Window List) and sdtgwm (Windows Manager) Icons Are Missing from desktop\_apps (4360521)

The sdtwinlst (Window List) and sdtgwm (Windows Manager) icons do not appear in Application Manager. A generic icon is displayed instead. The reason is that two action files, sdtgwm.dt and sdtwinlst.dt, are missing from the directory /usr/dt/appconfig/types/C.

Workaround: To add the missing icons:

- 1. Create a new file in /usr/dt/appconfig/type/C and name it sdtgwm.dt.
- 2. Edit this file and insert the following text:

```
ACTION SDtgwm
{
LABEL GWM
TYPE COMMAND
EXEC_STRING sdtgwm
ICON SDtgwm
WINDOW_TYPE NO_STDIO
}
```

- 3. Create a new file in /usr/dt/appconfig/type/C and name it sdtwinlst.dt.
- 4. Edit this file and insert the following text:

Solaris Runtime Issues 33

```
ACTION SDtWinLst
{
LABEL Window List
TYPE COMMAND
EXEC_STRING sdtwinlst
ICON SDtWinLst
WINDOW_TYPE NO_STDIO
```

5. To verify all actions have been reloaded, exit the CDE session and log in again.

## Volume Manager Might Fail To Mount CDROM (4355643)

A CDROM with an unusual data layout might fail to mount automatically. The File Manager Window might not display the CDROM's contents after it is inserted into the drive.

Workaround: Mount the CDROM manually:

- 1. Become root.
- 2. Stop the volume manager:

/etc/init.d/volmgt stop

3. Mount the CDROM:

mount -F hsfs -r device\_pathname /mnt

Where *device\_pathname* is the pathname to where in the system the CDROM drive is connected to. For example, /dev/dsk/c0t6d0s0.

**Note** - CDROM drives are typically connected to c0t6d0s0 or to c0t2d0s0 at the factory, but you must use the correct pathname for this command to work.

4. Restart the volume manager:

/etc/init.d/volmgt start

## OpenWindows File Manager Fails to Mount Diskette (4329368)

If you insert a diskette into its drive on a system with SCSI removable media devices and then select Check for Floppy from the File menu in OpenWindows<sup>™</sup> File Manager, File Manager mounts the diskette in the /floppy directory, but fails to display a File Manager view listing the disk contents. The Format Floppy and Eject Floppy options do not appear in the File menu of File Manager.

Workaround: Choose one of the following workarounds.

- To view the contents of a diskette, follow these steps:
  - 1. Click on the / folder in the File Manager Iconic Path.
  - 2. Double-click on the  ${\tt floppy}$  folder in the / display window.
  - 3. Double-click on the floppy0 folder in the /floppy display window.
- To format a diskette, follow these steps:
  - 1. Unmount the diskette.

% volrmmount -e floppy0

where *floppyO* is the floppy disk's folder in the /floppy directory.

2. Format the diskette.

% fdformat floppy0

• To create a new file system on a diskette, follow these steps:

Note - If you have already unmounted the diskette, go to step 2 of this workaround.

1. Unmount the diskette.

% volrmmount -e floppy0

where *floppy0* is the diskette's folder in the /floppy directory.

- 2. Create the appropriate file system on the diskette.
  - To create a new UFS file system on the diskette, use the newfs command:

% newfs /vol/dev/aliases/floppy0

• To create a PCFS file system on the diskette, use the mkfs command:

% mkfs -F pcfs /vol/dev/aliases/floppy0

Solaris Runtime Issues 35

3. Mount the diskette.

% volrmmount -i floppy0

• To eject the diskette, use the eject command.

% eject floppy0

To prevent this problem, apply patch 109464-01.

## PDASync Cannot Delete Last Entry From the Desktop (4260435)

After deleting the last item from the desktop (for example, the last appointment in your Calendar or the last address in the Address Manager), it is restored from the handheld device to the desktop when you synchronize your handheld device.

**Workaround:** Manually delete the last entry from the handheld device prior to synchronization.

### PDASync Does Not Support Data Exchange With the Multibyte Internationalized PDA Device (4263814)

If you exchange multibyte data between a PDA device and Solaris CDE, the data may be corrupted in both environments.

**Workaround:** Back up your data on your personal computer with the PDA backup utility before you run the PDASync application. If you accidentally exchange multibyte data and corrupt that data, restore your data from the backup.

## System Administration Bugs

# Obsolete Files Still Present in Help System (4339515)

After selecting Help -> Information from the Front Panel, a list of obsolete files is returned. The correct file is S8FCSreleasenotes.

### CIM\_ERR\_LOW\_ON\_MEMORY Error Occurs When Trying to Add Data With WBEM (4312409)

The following error message is displayed when memory is low:

CIM\_ERR\_LOW\_ON\_MEMORY

You cannot add more entries when the Common Information Model (CIM) Object Manager has run low on memory. You must reset the CIM Object Manager Repository.

Workaround: To reset the CIM Object Manager Repository:

- 1. Become superuser.
- 2. Stop the CIM Object Manager.

# /etc/init.d/init.wbem stop

3. Remove the JavaSpaces log directory.

# /bin/rm -rf /var/sadm/wbem/log

4. Restart the CIM Object Manager.

# /etc/init.d/init.wbem start

**Note** - You will lose any proprietary definitions in your datastore. You must recompile the MOF files that contain those definitions using the mofcomp command. For example:

# /usr/sadm/bin/mofcomp -u root -p root\_password your\_mof\_file

Solaris Runtime Issues 37

#### mofcomp Fails Due to a WBEM JavaSpaces Problem (4336719)

When running either /usr/sadm/bin/mofcomp or /usr/sadm/bin/wbemadmin the following error message may appear:

NO\_SUCH\_QUALIFIER1: Qualifier association not found.

You must reset the CIM Object Manager Repository.

Workaround: To reset the CIM Object Manager Repository:

- 1. Become superuser.
- 2. Stop the CIM Object Manager.

# /etc/init.d/init.wbem stop

3. Rename the JavaSpaces log directory.

# mv /var/sadm/wbem/log /var/sadm/wbem/logprepatch

4. Restart the CIM Object Manager.

# /etc/init.d/init.wbem start

**Note** - You will lose any proprietary definitions in your datastore. You must recompile the MOF files that contain those definitions using the mofcomp command. For example:

# /usr/sadm/bin/mofcomp -u root -p root\_password your\_mof\_file

### WBEM Common Information Model Object Manager Crashes When Solaris\_FileSystem Instances Are Requested (4301275)

If you enumerate instances of the Solaris\_FileSystem class by using CIM WorkShop or the WBEM APIs, then the CIMOM no longer runs and the following error message is displayed:

Attempted to complete RMI action enumInstances and received exception java.rmi.UnmarshalException: Error

(continued)

```
unmarshaling return header; nested
exception is:
java.io.EOFException
```

**Workaround:** In superuser mode, restart the CIMOM by typing the following command:

# /etc/init.d/init.wbem start

## Hardware Configuration Bugs

#### Systems With Small Memory Configurations Panic During Boot Time If They Have Several USB Devices (4359440)

USB capable systems with small memory configurations might panic when booting from either disk, CD or a network when several USB devices are connected. One of the following panic messages will appear in this event:

panic[cpu0]/thread=1040800: main: unable to fork init.

or

panic[cpu0]/thread=2a1000fdd40: BAD TRAP: type=31
rp=2a1000fd0a0 addr=c0 mmu\_fsr=0 occurred in module "genunix" due
to a NULL pointer dereference

**Workaround:** If you have more than 4 USB devices, boot the system with only the USB keyboard and mouse connected. After you see the Solaris login prompt, connect the remaining USB devices.

Solaris Runtime Issues 39

## Java Runtime Issues

#### Java Plug-in Support

Java Plug-in 1.2 is the default plug-in that runs Java 2 applets but not all Java 1.1 applets. If you require the Java Plug-in 1.1, you can download it from http://www.sun.com/solaris/netscape.

If you choose to have both Java Plug-in 1.1 and Java Plug-in 1.2 on the same system, you must follow the instructions for how to install Java Plug-in 1.1 and then configure your environment accordingly.

This procedure is outlined in the "Installing Java Plug-in" section of the Java Plug-in for Solaris Users Guide that is available from http://www.sun.com/solaris/ netscape/jpis/usersguide\_java\_plugin.html.

## Performance Issue

# Direct Memory Access (DMA) Is Disabled On PCI-IDE Systems

By default, the Solaris at a device driver has the DMA feature disabled for ATA/ ATAPI devices.

This feature has been disabled to avoid problems on some systems that do not properly support DMA on ATA/ATAPI drives. Most of the problems are related to an outdated system BIOS.

To enable (or disable) DMA for the ata driver after an installation of the Solaris 8 operating environment:

1. Run the Solaris (Intel Platform Edition) Device Configuration Assistant from the boot diskette or the installation CD (if your system supports CD-ROM booting).

**Note** - When booting with the boot diskette, the new ata-dma-enabled property value will be preserved on the diskette. Therefore, the changed value is in effect when reusing the boot diskette.

- 2. Press F2\_Continue to scan for devices.
- 3. Press F2\_Continue to display a list of boot devices.
- 4. Press F4\_Boot Tasks, select View/Edit Property Settings, and press F2\_Continue.
- 40 Solaris 8 (Intel Platform Edition) 10/00 Release Notes Update + October 2000

- 5. Change the value of the ata-dma-enabled property to 1 to enable DMA (a value of 0 disables DMA):
  - a. Select the ata-dma-enabled property from the list and press F3\_Change.
  - b. Type 1 and press F2\_Continue to enable (type 0 and press F2\_Continue to disable).
  - c. Press F2\_Back, then F3\_Back to return to the Boot Solaris menu.
  - d. Select the device from which you want to install (network adapter or CD-ROM drive) and press F2\_Continue.

**Note** - If any problems occur after enabling DMA, disable DMA (set the ata-dma-enabled property to 0 using the above procedure), update your system with the latest BIOS from your hardware manufacturer, and then re-enable DMA.

## AnswerBook2 Bugs

#### The ab2admin Command Intermittently Indicates command failed Even Though the Command Succeeded (4242577)

If the ab2admin command fails, the error message contains additional information besides command failed. For example, it may also include path not found or invalid ID.

**Workaround:** If the message command failed is displayed, make sure that the operation failed. For example, if the command you submitted should have deleted a collection from the AnswerBook2 database, type the following command to verify that the collection is displayed in the database.

# ab2admin -o list

You can frequently ignore the message command failed when no additional information is provided.

Solaris Runtime Issues 41

#### ab2cd Script Displays an Erroneous Error Message (4256516)

During the startup of an AnswerBook  $2^{\rm TM}$  server, the <code>ab2cd</code> script may display the following erroneous error message.

sort: can't read /tmp/ab1\_sort.XXX: No such file or directory

This error message states that the ab2cd script has not located any of the AnswerBook (Display PostScript<sup>TM</sup>) collections on the CD.

Workaround: Ignore the error message.

## Localization Issues

# Use Font Downloader to Print From Any Non-ISO8859-1 Locale

Perform the following steps to print from any non-ISO8859-1 locale using the Font Downloader.

- 1. Log in to CDE.
- 2. Type fdl at the command line to start the Font Downloader.
- 3. Specify the printer by selecting Add from the Printer menu.
- 4. Select Font Bundle from the Download menu.

The font bundles are then downloaded to the specified printer, depending on what codeset is needed for printing.

## **Localization Bugs**

### Warning Messages Might Appear When Launching Java Applications From Any UTF-8 Locale (4342801)

LucidaSansLat4 font aliases are not available so related error messages might appear when launching a Java application from any UTF-8 locale.

**Workaround:** Log into the ISO-1 equivalent of the locale and launch the Java application from there.

#### UTF-8 Version of sdtwinlst and sdtgwm Are Not Localized For European Languages (4352800, 4352861)

sdtwinlst (Windows List) and sdtgwm (Graphical Workspace Manager) are unlocalized in UTF-8 selected encodings for European languages.

Workaround: Login to an ISO8859-1 encoding, then run sdtwinlst and sdtgwm.

# Some Greek Characters Are Not Available in CDE (4179411)

Some dead-key combinations do not work correctly in CDE. Also, names for months do not function correctly in the Calendar Manager in the Greek locale.

### Cannot Print Extended Characters in Calendar Manager in All Partial Locales (4285729)

If you attempt to print extended characters when using Calendar Manager in a partial locale, the extended characters do not print correctly.

Solaris Runtime Issues 43

# Cutting and Pasting Text Between Arabic and UTF-8 English Does Not Work (4287746)

You cannot cut or paste Arabic text between an application or window running under en\_US.UTF-8 in Arabic input mode and one running under ar\_EY.ISO8859-6 in Arabic input mode.

### The CDE Extras Drop-Down Menu Is Not Available for European Locales (4298547)

When you right-click in any CDE application for a European locale, the CDE Extras drop-down menu does not display any options.

# CTL Is Not Supported in Japanese and Asian UTF-8 Locales (4300239)

Complex Text Language (CTL) support for entering Hebrew, Arabic, or Thai has been implemented in  $en_{US}.UTF-8$  and European UTF-8 locales, but is not supported in  $ja_JP.UTF-8$ , ko.UTF-8, also known as  $ko_KR.UTF-8$ , zh.UTF-8, which is also known as  $zh_CH.UTF-8$ , and  $zh_TW.UTF-8$  locales.

**Workaround:** Use the en\_US.UTF-8 locale if you need to enter Thai, Arabic, or Hebrew using CTL. If you want to enter those languages in Asian and Japanese UTF-8 locales:

1. Create a symbolic link to common CTL modules. In the case of ja\_JP.UTF-8:

```
# cd /usr/lib/locale/ja_JP.UTF-8
# mkdir LO_LTYPE ; cd LO_LTYPE
# ln -s ../../common/LO_LTYPE/umle.layout.so.1
ja_JP.UTF-8.layout.so.1
# mkdir sparcv9 ; cd sparcv9
# ln -s ../../.common/LO_LTYPE/sparcv9/umle.layout.so.1
ja_JP.UTF-8.layout.so.1
```

2. Edit the /usr/openwin/lib/locale/ja\_JP.UTF-8/XLC\_LOCALE file by commenting out the load\_option delay\_nocheck line from Thai, Arabic, or Hebrew entries. For example, in the case of Thai:

### Several Screens in The Smart Card Application Have Not Been Localized (4304495)

Several screens in the Smart Card application are not fully localized.

### Cannot Add, Remove, or Modify Users in Solstice AdminTool in the Greek Locale (4302983)

The Add, Modify, and Remove User screens are blank in the Greek locale of the Solstice AdminTool software.

Workaround: In superuser mode, copy the following file :

```
# cp /usr/openwin/lib/locale/C/app-defaults/Admin
/usr/openwin/lib/locale/el_GR.ISO8859-7/app-defaults/Admin
```

You can now add, remove, and modify user information in the Greek locale.

### Font Downloader Add and Cancel Buttons Are Incorrectly Labeled in the Italian Locale (4303549)

When you are in the Italian locale using the Font Downloader, both the Add and Cancel buttons in the Add Printer dialog box are incorrectly labeled; they are both labeled A ....

- The left button should be labeled Aggiungi (Add).
- The right button should be labeled Annulla (Cancel).

Solaris Runtime Issues 45

### Missing Arabic Characters and Incompatibility Between the Sun Arabic Keyboard and the Microsoft Arabic Keyboard (4303879)

The following table describes the differences between the Sun Solaris Arabic keyboard and the Microsoft Arabic keyboard.

| Key | Sun Keyboard Layout | Microsoft Keyboard Layout           |
|-----|---------------------|-------------------------------------|
| Т   | Т                   | Arabic Lam_alef with<br>Hamza below |
| U   | U                   | Right single quotation mark         |
| Ι   | Ι                   | Arabic multiplication sign          |
| 0   | 0                   | Arabic division sign                |
| A   | ,<br>,              | Arabic Kasra                        |
| S   | S                   | Arabic Kasratan                     |
| Z   | Z                   | Tilde                               |
| X   | X                   | Arabic Sukun                        |
| С   | Arabic Kasratan     | Left curly bracket                  |
| V   | Arabic Kasra        | Right curly bracket                 |
| М   | Sukun               | Single low quotation mark           |
| <   | <                   | Arabic comma                        |

TABLE 2-1 Differences Between Sun and Microsoft Arabic Keyboards

#### SEAM Application Displays Messages That Are Not Localized (4306619)

SEAM uses some of the resource files in the Solaris 8 operating environment, but only when the Kerberos settings are selected during an installation.

#### The Euro Currency Symbol Is Not Adequately Supported in the UTF-8 and Greek Locales (4306958, 4305075)

The Euro currency symbol is not generated when pressing AltGr+E in the  $\tt UTF-8$  locale.

**Workaround:** Perform the following steps to enter the Euro currency symbol in the UTF-8 locale:

- 1. Select Lookup in the UTF-8 Input Mode Selection window.
- 2. Select Currency Symbols.
- 3. Select the Euro symbol.

**Note** - In the Greek locale type dumpcs at the console prompt. Then copy and paste the Euro currency symbol.

# Sorting in the European UTF-8 Locales Does Not Function Correctly (4307314)

Sorting in the European UTF-8 locales does not work properly.

**Workaround:** Before you attempt to sort in a FIGGS UTF-8 locale, set the *LC\_COLLATE* variable to the ISO1 equivalent.

```
# echo $LC_COLLATE
```

```
> es_ES.UTF-8
```

```
# setenv LC_COLLATE es_ES.IS08859-1
```

Then start sorting.

Solaris Runtime Issues 47

## Late-Breaking News

This chapter includes information on new features that arrived too late to be included in the Solaris 8 documentation set. For information on new features in the Solaris 8 10/00 operating environment, refer to the Solaris 8 10/00 Update AnswerBook Collection on http://docs.sun.com.

## **PIM Kernel Support**

The Solaris 8 operating environment includes kernel support for the PIM protocol as described in RFC 2362. The Solaris 8 operating environment does not include the routing daemons, but for those users who want to use the Solaris 8 operating environment to route their multicast network traffic, implementations of the PIM protocol (both Sparse and Dense mode) may be found at http://netweb.usc.edu/pim.

## **Configuring Runtime Search Paths**

You can now modify the runtime linkers search paths with the -z nodefaultlib option to the ld command and with runtime configuration files created by the new utility crle(1).

49

## **End-of-Software Support Statements**

This chapter lists end-of-support statements. No new end-of-software support statements have been added since this document was published on the Solaris 8 10/00 Documentation CD and in the Installation Kiosk on the Solaris 8 10/00 Installation CD.

## **Current Release**

#### HotJava Browser

The HotJava<sup>TM</sup> browser is no longer supported.

#### Solaris Java Development Kit: JNI 1.0 Interface

The 1.0 version of the Java Native Interface (JNI 1.0) is no longer supported by the Solaris Java Development Kit version 1.2 (JDK<sup>TM</sup> 1.2).

Support in the Solaris Java Development Kit (JDK) for the 1.0 version of the Java Native Interface (JNI 1.0) has been removed. JNI 1.0 is also known as the Native Method Interface (NMI).

#### Solstice AdminSuite 2.3/AutoClient 2.1

Solstice AdminSuite<sup>TM</sup> 2.3 software is no longer supported with the Solaris 8 operating environment. Any attempt to run Solstice AdminSuite 2.3 to configure a Solstice AutoClient or diskless client will result in a failure for which no patch is

51

available or planned. While it may be possible to manually edit configuration files to enable diskless clients, such an operation is not recommended or supported.

#### F3 Font Technology

F3 fonts and the TypeScaler rasterizer, Sun's proprietary scalable font technology, is no longer supported. Sun will continue to support the industry standard font formats, Type1 and TrueType.

#### XGL

XGL is no longer supported.

#### Derived Type paddr t

The paddr\_t data type found in sys/types.h is not supported in the 64-bit compilation environment. It is currently only available in the 32-bit compilation environment.

#### Changes to Application Programming Interfaces (APIs) for User Accounting Data

Two sets of APIs allow user accounting data to be accessed by applications. The preferred set of programming interfaces for accessing and manipulating user accounting information is described on the getutxent(3C) man page. These interfaces are both more capable and more portable than the older getutent(3C) routines.

Older applications may access the underlying accounting files directly. The files /var/adm/utmp and /var/adm/wtmp and the corresponding symbolic links /etc/ utmp and /etc/wtmp are no longer supported. The format of the data contained in these files constrains the future evolution of the Solaris operating environment. Applications using these files should be updated to use the documented and supported APIs.

Applications that are already using the getutent(3C) family of routines may be unaffected on small system configurations. However, in future releases these interfaces may return errors when used on very large system configurations. For this reason, use the getutxent(3C) routines for both old and new code in place of the getutent(3C) APIs.

52 

### The sysidnis(1M) System Identification Program

sysidnis(1M) is no longer supported. sysidnis(1M) is the System Identification program responsible for configuring name services during installation, upgrade, and after unconfiguration using sys-unconfig(1M).

sysidnis(1M) has been replaced by sysidns(1M).

### Console Subsystem

The console subsystem for the Solaris operating environment running on an IA-based system has been replaced. The replacement is more compatible with the console subsystem for the Solaris operating environment running on a SPARC-based system and provides for future extensibility. This replacement has invalidated a large number of undocumented and unsupported interfaces, as well as some documented interfaces.

Documented interfaces:

- pcmapkeys(1)
- loadfont(1)
- loadfont(4)

Undocumented and unsupported interfaces:

- ioctls listed in /usr/include/sys/kd.h
- ioctls listed in /usr/include/sys/vt.h
- VT support
- /dev/vt\*
- The terminal type for the console is no longer AT386; it is now sun-color.

### Video Cards

The Solaris operating environment may no longer support drivers for the following video cards:

- Boca Voyager 64
- Compaq QVision 1024
- Compaq QVision 2000
- FIC 864P

End-of-Software Support Statements 53

- Everex ViewPoint 64P
- Everex VBA Trio 64P
- Matrox Impression Plus
- Western Digital Paradise Bahamas

## **Future Releases**

#### **GMT** Zoneinfo Timezones

The zoneinfo timezones in the following left column may no longer be supported in a future release. These files may be removed from /usr/share/lib/zoneinfo. Replace usage of the zoneinfo timezones in the left column with the equivalent timezones in the right column.

**Note** - When setting the TZ environment variable to a zoneinfo  $GMT[+-]^*$  timezone, the timezone must be preceded with a colon (':') character. For example, replace the zoneinfo timezone setting TZ=:GMT+1, which is 1 hour east of the Prime Meridian, with the equivalent zone info timezone setting TZ=:Etc/GMT-1.

The planned removal of the zoneinfo GMT[+-]\* timezones does not affect POSIX-style GMT[+-]\* timezone settings, for example TZ=GMT+1 (without the colon character). An equivalent zoneinfo timezone, located under /usr/share/lib/zoneinfo/Etc and with the same name, may be used instead. The POSIX-style timezone only displays the string "GMT" in the abbreviated timezone name, while the zoneinfo timezone displays the offset from GMT. For example, replace the POSIX-style timezone setting, TZ=GMT+1, with the equivalent zoneinfo timezone setting TZ=:Etc/GMT+1.

See environ.5 and zoneinfo.4 for more information.

| zoneinfo Timezone Which May Be<br>Removed in a Future Release | Replace Usage With Equivalent zoneinfo<br>Timezone |
|---------------------------------------------------------------|----------------------------------------------------|
| GMT-12                                                        | Etc/GMT+12                                         |
| GMT-11                                                        | Etc/GMT+11                                         |
| GMT-10                                                        | Etc/GMT+10                                         |
| GMT-9                                                         | Etc/GMT+9                                          |

| TABLE 4–1         GMT zoneinfo         Timezones | TABLE 4–1 | GMT zoneinfo Timezones |
|--------------------------------------------------|-----------|------------------------|
|--------------------------------------------------|-----------|------------------------|

Solaris 8 (Intel Platform Edition) 10/00 Release Notes Update + October 2000

54

| zoneinfo Timezone Which May Be<br>Removed in a Future Release | Replace Usage With Equivalent zoneinfo<br>Timezone |
|---------------------------------------------------------------|----------------------------------------------------|
| GMT-8                                                         | Etc/GMT+8                                          |
| GMT-7                                                         | Etc/GMT+7                                          |
| GMT-6                                                         | Etc/GMT+6                                          |
| GMT-5                                                         | Etc/GMT+5                                          |
| GMT-4                                                         | Etc/GMT+4                                          |
| GMT-3                                                         | Etc/GMT+3                                          |
| GMT-2                                                         | Etc/GMT+2                                          |
| GMT-1                                                         | Etc/GMT+1                                          |
| GMT+1                                                         | Etc/GMT-1                                          |
| GMT+2                                                         | Etc/GMT-2                                          |
| GMT+3                                                         | Etc/GMT-3                                          |
| GMT+4                                                         | Etc/GMT-4                                          |
| GMT+5                                                         | Etc/GMT-5                                          |
| GMT+6                                                         | Etc/GMT-6                                          |
| GMT+7                                                         | Etc/GMT-7                                          |
| GMT+8                                                         | Etc/GMT-8                                          |
| GMT+9                                                         | Etc/GMT-9                                          |
| GMT+10                                                        | Etc/GMT-10                                         |
| GMT+11                                                        | Etc/GMT-11                                         |
| GMT+12                                                        | Etc/GMT-12                                         |
| GMT+13                                                        | Etc/GMT-13                                         |

End-of-Software Support Statements 55

#### Solstice AdminTool

Solstice AdminTool (admintool) may no longer be supported in a future release. This tool performs user management, printer management, software package management, serial port management, group management, and host management.

The print management function is currently available in the Solaris 8 operating environment (see /usr/sadm/admin/bin/printmgr).

#### Solstice Enterprise Agents

Solstice Enterprise Agents may no longer be supported in a future release. This functionality has been replaced by the Solaris Web-Based Enterprise Management (WBEM) Services feature that is released as part of the Solaris 8 operating environment.

#### XIL

XIL may no longer be supported in a future release. An application using XIL causes the following warning message to be displayed.

WARNING: XIL OBSOLESCENCE This application uses the Solaris XIL interface which has been declared obsolete and may not be present in version of Solaris beyond Solaris 8. Please notify your application supplier. The message can be suppressed by setting the environment variable "\_XIL\_SUPPRESS\_OBSOLETE\_MSG.

### Lightweight Directory Access Protocol (LDAP) Client Library

LDAP client library, libldap.so.3, may no longer be supported in a future release. The new version of this library, libldap.so.4, is compliant with the draft-ietf-ldapext-ldap-c-api-04.txt revision of the ldap-c-api draft from the Internet Engineering Task Force (IETF).

#### JDK 1.1.x and JRE 1.1.x

Version 1.1.x of the JDK and JRE may no longer be supported in a future release. Near-equivalent functionality is supported by Java 2 Standard Edition, versions 1.2 onwards.

#### SUNWrdm

The SUNWrdm package, formerly containing release notes and installed in /usr/ share/release\_info, may not be included on the Solaris Software CD in a future release.

For release notes, refer to the Release Notes on the Solaris Documentation CD, the printed Installation Release Notes, or the Release Notes Update available on http://docs.sun.com.

#### crash(1M) Utility

The crash(1M) utility may no longer be supported in a future release. The crash command is a utility that examines system crash dump files, whose functionality is superseded by the new mdb(1) utility. The crash command's interface has been structured around implementation details, such as slots, that have no relation to the Solaris operating system implementation.

"Transition From crash" in Solaris Modular Debugger Guide provides information for users who wish to transition from using crash to using mdb.

#### **Kerberos Version 4 Client**

The Kerberos version 4 client may be removed in a future release. This includes the Kerberos version 4 support in the kinit(1), kdestroy(1), klist(1), ksrvtgt(1), mount\_nfs(1M), share(1M), and kerbd(1M) commands, in the kerberos(3KRB) library, and in the ONC RPC programming API kerberos\_rpc(3KRB).

#### adb(1) Map Modifiers and Watchpoint Syntax

The adb(1) utility may be implemented as a link to the new mdb(1) utility in a future version of the Solaris 8 operating environment.

The mdb(1) man page describes the features of the new debugger, including its adb(1) compatibility mode. Even in this compatibility mode, differences between adb(1) and mdb(1) exist. They are:

End-of-Software Support Statements 57

- The text output format of some subcommands is different in mdb(1). Macro files are formatted using the same rules, but scripts that depend on the output of other subcommands may need to be modified.
- The watchpoint length specifier syntax in mdb(1) is different from the syntax described in adb(1). The adb(1) watchpoint commands :w, :a, and :p allow an integer length (in bytes) to be inserted between the colon and the command character. In mdb(1), the count should be specified following the initial address as a repeat count.

The adb(1) command 123:456w is specified in mdb(1) as 123,456:w.

■ The /m, /\*m, ?m, and ?\*m format specifiers are not recognized or supported by mdb(1).

### **OpenWindows Toolkits for Developers**

OpenWindows<sup>™</sup> XView<sup>™</sup> and OLIT toolkits may no longer be supported in a future release. You may want to migrate to the Motif toolkit. To disable the warning message, use #define OWTOOLKIT\_WARNING\_DISABLED or -D.

#### **OpenWindows Environment For Users**

The OpenWindows environment may no longer be supported in a future release. You may want to migrate to CDE, the Common Desktop Environment.

# Federated Naming Service (FNS)/XFN Libraries and Commands

The Federated Naming Service based on the X/Open XFN standard may no longer be supported in a future release.

### Solaris ipcs(1) Command

The ability to apply the ipcs(1) command to system crash dumps using the -C and -N command line options may no longer be supported in a future release. Equivalent functionality is now provided by the mdb(1) :: ipcs debugger command.

# Deprecate sendmail -AutoRebuildAliases Option

The -AutoRebuildAliases option for the sendmail(1m) man page is deprecated and may no longer be supported in a future release.

#### devconfig

devconfig may no longer be supported in a future release.

## Device Support and Driver Software

The following table lists devices and driver software that may no longer be supported in a future release.

| TABLE 4–2 | Device Support and Driver Software |  |
|-----------|------------------------------------|--|
|           |                                    |  |

| Name of Physical Device                                                                                                    | Name of Driver | Type of Card         |
|----------------------------------------------------------------------------------------------------|----------------|----------------------|
| Mylex/Buslogic FlashPoint Ultra PCI SCSI                                                                                                    | flashpt        | SCSI HBA             |
| Qlogic                                                                                                    | hxhn           | SCSI HBA             |
| AMI MegaRAID host bus adapter, first generation                                                                                                    | mega           | SCSI RAID            |
| Madge Token Ring Smart 16/4, Madge<br>Token Ring Smart 16/4 PCI BM Mk2, Madge<br>Token Ring Smart 16/4 PCI BM Mk1, and<br>Madge Token Ring PCI Presto                                | mtok           | Network              |
| Compaq 53C8x5 PCI SCSI, and Compaq 53C876 PCI SCSI                                                                                                    | cpqncr         | SCSI HBA             |
| Compaq Integrated NetFlex-3 10/100 T PCI,<br>Compaq NetFlex-3/P, Compaq NetFlex-3<br>DualPort 10/100 TX PCI, Compaq<br>Netelligent 10 T PCI, and Compaq<br>Netelligent 10/100 TX PCI | cnft           | Network              |
| Compaq SMART-2/P Array Controller and<br>Compaq SMART-2SL Array Controller                                                                                                    | smartii        | SCSI RAID controller |

End-of-Software Support Statements 59

## Intel 486-Based Systems

The Solaris operating environment may no longer be supported on Intel 486-based systems in a future release.

## **Documentation Issues**

This chapter describes known documentation problems. The following documentation issues have been added to this chapter since this document was published on the Solaris 8 10/00 Documentation CD and in the Installation Kiosk on the Solaris 8 10/00 Installation CD.

• CDE User's Guide in AnswerBook2

**Note** - The name of this product is Solaris 8 10/00, but code and path or package path names may use Solaris 2.8 or SunOS 5.8. Always follow the code or path as it is written.

## **Documentation Errata**

# Document Affected: *CDE User's Guide* in AnswerBook2 (4356456)

Some graphics in the *CDE* Users's Guide in AnswerBook2 are unreadable in the Spanish, Italian and German locales.

Workaround: Refer to the CDE User's Guide on http://docs.sun.com for readable graphics.

61

# Documents Affected: AnswerBook2 Help Collection

The AnswerBook2 software has been upgraded to Version 1.4.3, but the documentation still refers to Version 1.4.2. Aside from the number issue, the documentation is correct.

# Document Affected: usbprn(7D) man page (4347481)

USB printing using the usbprn(7D) device driver is not supported in the Solaris 8 (Intel Platform Edition) 10/00 release.

In the usbprn(7D) man page, the value of the Architecture attribute incorrectly states that support is limited to PCI-based systems. The value of the Architecture attribute in the ATTRIBUTES section should read:

Limited to PCI-based SPARC systems.

Documents Affected: "Adaptec AHA-2940AU, 2940U, 2940U Dual, 2940UW, 2940UW Dual, 2940U2, 2940U2B, 2940U2W, 2944UW, 2950U2B, 3940AU, 3940AUW, 3940AUWD, 3940U, 3940UW, 3944AUWD, 3950U2B HBAs" in the Solaris 8 (Intel Platform Edition) Device Configuration Guide, adp(7D) and cadp(7D) in the Solaris 8 Reference Manual Collection, and What's New in the Solaris 8 Operating Environment

Current statement:

The Adaptec Ultra devices are supported by the  ${\tt cadp}$  driver and they support PCI hot-plugging.

Should read as follows:

The Adaptec Ultra SCSI devices:

- AHA-2940AU
- AHA-2940U
- 62 Solaris 8 (Intel Platform Edition) 10/00 Release Notes Update + October 2000

- AHA-2940U Dual
- AHA-2940UW
- AHA-2940UW Dual
- AHA-2944UW
- AHA-3940AU
- AHA-3940AUW
- AHA-3940AUWD
- AHA-3940U
- AHA-3940UW

are now supported by the  $\mathtt{adp}$  driver instead of the  $\mathtt{cadp}$  driver as stated in the following documents:

- Solaris 8 Reference Manual Collection adp(7D) and cadp(7D)
- What's New in the Solaris 8 Operating Environment

■ Solaris 8 (Intel Platform Edition) Device Configuration Guide PCI hot-plugging is not supported for these Ultra SCSI devices. However, the Ultra 2 SCSI devices supported by the cadp driver support PCI hot-plugging.

# Document Affected: Solaris 8 (Intel Platform Edition) Device Configuration Guide

The ninth and tenth bulleted items in the "Known Problems and Limitations" section of the "Adaptec AHA-2940AU, 2940U, 2940U Dual, 2940UW, 2940UW Dual, 2940U2, 2940U2B, 2940U2W, 2944UW, 2950U2B, 3940AU, 3940AUW, 3940AUWD, 3940U, 3940UW, 3944AUWD, 3950U2B HBAs" in the Solaris 8 (Intel Platform Edition) Device Configuration Guide should read as follows:

When setting up a SCSI bus configuration, avoid connecting wide devices to a narrow bus. However, if you have such a configuration, add the following entry to the cadp.conf file:

target<n>-scsi-options=0x1df8

where *<n>* is the target ID of the wide device on the narrow bus. This entry disables wide negotiation for the specified target. Also ensure that the upper 8 bits of the bus are properly terminated at both ends of the SCSI chain.

■ If you experience installation problems on systems with Intel 440BX/440GX motherboards, upgrade the motherboard BIOS with the latest revision.

Documentation Issues 63

### Document Affected: "IPv6 Header Format" in System Administration Guide, Volume 3

The 4-bit Priority field description reflects RFC 1883, which has been obsoleted by RFC 2460 (Solaris 8 implements RFC 2460). Consequently, the Priority field has been replaced by an 8-bit Traffic Class field. The IPv6 Header Format figure should identify the Traffic Class field in place of the Priority field. The Priority bullet on this page should also be replaced by the following Traffic Class description:

Traffic Class - 8 bit traffic class field.

This new value also reduces the number of bits allocated to the "Flow Label" field to 20 bits.

### Document Affected: "Priority Values" in System Administration Guide, Volume 3

The 4-bit Priority field description reflects RFC 1883, which has been obsoleted by RFC 2460 (Solaris 8 implements RFC 2460). Consequently, the Priority field has been replaced by the 8-bit Traffic Class field. The Priority section should be replaced by the following Traffic Classes section.

#### **Traffic Classes**

Originating nodes and forwarding routers can use the 8-bit Traffic Class field in the IPv6 header to identify and distinguish between different classes or priorities of IPv6 packets.

The following general requirements apply to the Traffic Class field.

- The service interface to the IPv6 service within a node must provide a means for an upper-layer protocol to supply the value of the Traffic Class bits in packets originated by that upper-layer protocol. The default value must be zero for all 8 bits.
- Nodes that support a specific use of some or all of the Traffic Class bits can change the value of those bits in packets that they originate, forward, or receive, as required for that specific use. Nodes should ignore and leave unchanged any bits of the Traffic Class field for which they do not support a specific use.

### Document Affected: "Implementing IPsec" in System Administration Guide, Volume 3

Step 10c in this procedure incorrectly omits the addition of the *up* parameter required in the line added to the /etc/hostname.ip.tun0 file. Consequently, the *up* parameter must be added at the end of the line entry in this step.

### Document Affected: "NFS Parameters for the nfs Module" in System Administration Guide, Volume 3 (4299091)

Several corrections apply to this section:

- For the nfs\_32\_time\_ok symbol:
  - Change the symbol name to: nfs\_allow\_preepoch\_time.
  - Change the description to: This symbol controls whether the NFS client or server allows file time stamps that precede 1970.
  - No change to the default description.
  - Delete the nfs\_acl\_cache symbol entry.
- Add an nfs\_disable\_rddir\_cache symbol entry.
  - Description: Some servers do not properly update the attributes of the directory when changes are made. To allow interoperability with these broken servers, set this variable to disable the readdir cache.
  - Default: Set to off(0).
- For the nfs\_lookup\_neg\_cache and nfs3\_lookup\_neg\_cache symbols:
  - Change the default to 1. Ignore the comment about the directory name caching.
- For the nrnode symbol:
  - Change the default description to: *set to ncsize.* By setting the variable to 1 you are effectively disabling the cache, not because there is an explicit check to see whether or not it is 1 but because you are creating a very small cache.
- For the nfs\_write\_error\_interval symbol:
  - Change the description: This symbol controls how often NFS ENOSPC and EDQUOT write error messages are logged. Its units are in seconds.
  - No change to the default description.

Documentation Issues 65

#### Document Affected: "NFS Parameters for the nfs Module" in System Administration Guide, Volume 3 (4299091)

Delete the nfsreadmap symbol entry.

#### Document Affected: "NFS Parameters for rpcsec Parameters" in System Administration Guide, Volume 3 (4299091)

For the authdes\_cachesz symbol:

- Change the default description: Defaults to 1024.
- Delete the authkerb\_cachesz symbol entry.
- Delete the authkerb\_win symbol entry.

#### Document Affected: "Mobile IP Mobility Agent Status" and "Displaying Mobility Agent Status" in Mobile IP Administration Guide

Current statement:

Use the  ${\tt mipagentstat}(1M)$  command's  $-{\tt b}$  option to display the home agent's binding table.

Should read as follows:

Use the mipagentstat(1M) command's -h option to display the home agent's binding table.

#### Document Affected: "Managing Mobile IP" and "Deploying Mobile IP" in *Mobile IP Administration Guide*

The Address Section in the Mobile IP configuration file has a parameter named Default-Node. This parameter name is incorrect. Node-Default is the correct parameter name.

# Document Affected: sdtgwm(1) man page (4330198)

The -w option described in the man page sdtgwm(1) is not supported in the Solaris 8 10/00 operating environment.

#### Document Affected: "To Create a Boot Server on a Subnet" in "Creating an Install Server and a Boot Server" in *Solaris 8 Advanced Installation Guide* (4327931)

The instructions to create a boot server over a subnet incorrectly direct you to use the Solaris 8 Software 2 of 2 CD and the Solaris 8 Languages CD. If you follow these instructions, the following error message is displayed.

An existing install server cannot be found at /image\_name. This tool can only add packages to an install server that already exists.

When following the instructions "To Create a Boot Server on a Subnet" in the "Creating an Install Server and a Boot Server" in *Solaris 8 Advanced Installation Guide*, skip Steps 6 through 15.

Documentation Issues 67

## **CERT** Advisories

This chapter lists all CERT Advisories as of 1/6/2000.

| TABLE 6-1 | CERT | Advisories |
|-----------|------|------------|
|-----------|------|------------|

| CERT Advisory | Торіс                                          | Fix Integrated in OS<br>Version | Comments                                           |
|---------------|------------------------------------------------|---------------------------------|----------------------------------------------------|
| CA-96.01      | UDP Port<br>Denial-of-Service<br>Attack        | Solaris 2.5.1                   | See CERT Advisory for more details                 |
| CA-96.03      | Kerberos 4 Key<br>Server                       | N/A                             | See CERT Advisory for more details                 |
| CA-96.04      | Corrupt Information<br>from Network<br>Servers | Solaris 2.5.1                   | Solaris 8 operating<br>environment not<br>affected |
| CA-96.05      | Java                                           | N/A                             | Solaris 8 operating<br>environment not<br>affected |
| CA-96.06      | NCSA/Apache CGI                                | N/A                             | Solaris 8 operating<br>environment not<br>affected |
| CA-96.07      | Java Bytecode<br>Verifier                      | N/A                             | See CERT Advisory for more details                 |
| CA-96.08      | PCNFSD                                         | N/A                             |                                                    |
| CA-96.09      | rps.statd                                      | Solaris 2.5.1                   |                                                    |

69

| CERT Advisory | Торіс                                 | Fix Integrated in OS<br>Version | Comments                                           |
|---------------|---------------------------------------|---------------------------------|----------------------------------------------------|
| CA-96.10      | NIS+ Configuration                    | Solaris 2.5.1                   |                                                    |
| CA-96.11      | Interpreters in CGI<br>bin            | N/A                             |                                                    |
| CA-96.12      | suidperl                              | N/A                             |                                                    |
| CA-96.13      | dip                                   | N/A                             |                                                    |
| CA-96.14      | rdist                                 | Solaris 2.6                     |                                                    |
| CA-96.15      | KCMS                                  | Solaris 2.6                     |                                                    |
| CA-96.16      | AdminTools                            | Solaris 2.6                     |                                                    |
| CA-96.17      | vold                                  | Solaris 2.6                     |                                                    |
| CA-96.18      | fm_fls                                | N/A                             |                                                    |
| CA-96.19      | expreserve                            | Solaris 2.5                     |                                                    |
| CA-96.20      | sendmail resource starvation          | Solaris 2.6                     |                                                    |
| CA-96.21      | TCP SYN Flood                         | Solaris 2.6                     |                                                    |
| CA-96.22      | bash                                  | N/A                             |                                                    |
| CA-96.23      | workman                               | N/A                             |                                                    |
| CA-96.24      | sendmail daemon<br>mode vulnerability | N/A                             | Solaris 8 operating<br>environment not<br>affected |
| CA-96.25      | sendmail group<br>permissions         | Solaris 2.6                     |                                                    |
| CA-96.26      | ping                                  | Solaris 2.6                     |                                                    |
| CA-96.27      | HP Software<br>Installtion Programs   | N/A                             |                                                    |
| CA-97.01      | FLEXIm                                | N/A                             |                                                    |
| CA-97.02      | HP-UX newgrp                          | N/A                             |                                                    |

|               |                                    | Fix Integrated in OS |                                                    |
|---------------|------------------------------------|----------------------|----------------------------------------------------|
| CERT Advisory | Торіс                              | Version              | Comments                                           |
| CA-97.03      | csetup                             | N/A                  |                                                    |
| CA-97.04      | talkd                              | Solaris 2.6          |                                                    |
| CA-97.05      | MIME Conversion<br>Buffer Overflow | N/A                  | Solaris 8 operating<br>environment not<br>affected |
| CA-97.06      | rlogin-term                        | Solaris 2.6          |                                                    |
| CA-97.07      | nph-test                           | N/A                  |                                                    |
| CA-97.08      | innd                               | N/A                  |                                                    |
| CA-97.09      | imap and pop                       | N/A                  | Solaris 8 operating<br>environment not<br>affected |
| CA-97.10      | Natural Language                   | N/A                  | Solaris 8 operating<br>environment not<br>affected |
| CA-97.11      | libXt                              | Solaris 2.6          |                                                    |
| CA-97.12      | webdist.cgi                        | N/A                  |                                                    |
| CA-97.13      | xlock                              | Solaris 2.6          |                                                    |
| CA-97.14      | metamail                           | N/A                  |                                                    |
| CA-97.15      | SGI Login                          | N/A                  |                                                    |
| CA-97.16      | ftpd                               | N/A                  | Solaris 8 operating<br>environment not<br>affected |
| CA-97.17      | sperl                              | N/A                  |                                                    |
| CA-97.18      | at                                 | Solaris 2.6          |                                                    |
| CA-97.19      | bsdlp                              | N/A                  | Solaris 8 operating<br>environment not<br>affected |
| CA-97.20      | JavaScript                         | N/A                  |                                                    |

 TABLE 6-1
 CERT Advisories (continued)

CERT Advisories 71

| TABLE 6–1 | CERT | Advisories | (continued) |
|-----------|------|------------|-------------|
|-----------|------|------------|-------------|

| CERT Advisory | Торіс                   | Fix Integrated in OS<br>Version | Comments                                           |
|---------------|-------------------------|---------------------------------|----------------------------------------------------|
| CA-97.21      | SGI Buffer              | N/A                             |                                                    |
| CA-97.22      | bind                    | Solaris 7                       |                                                    |
| CA-97.23      | rdist                   | Solaris 7                       |                                                    |
| CA-97.24      | Count_cgi               | N/A                             |                                                    |
| CA-97.25      | CGI_metachar            | N/A                             |                                                    |
| CA-97.26      | statd                   | Solaris 2.6                     |                                                    |
| CA-97.27      | FTP bound               | Solaris 2.6                     |                                                    |
| CA-97.28      | Teardrop and Land       | N/A                             | Solaris 8 operating<br>environment not<br>affected |
| CA-98.01      | smurf                   | N/A                             | See CERT Advisory for more details                 |
| CA-98.02      | CDE                     | Solaris 7 and 8                 |                                                    |
| CA-98.03      | ssh-agent               | N/A                             |                                                    |
| CA-98.04      | Microsoft Windows       | N/A                             |                                                    |
| CA-98.05      | bind_problems           | Solaris 7                       |                                                    |
| CA-98.06      | nisd                    | Solaris 7                       |                                                    |
| CA-98.07      | PKCS                    | N/A                             | Solaris 8 operating<br>environment not<br>affected |
| CA-98.08      | qpopper_vul             | N/A                             |                                                    |
| CA-98.09      | imapd                   | N/A                             | Solaris 8 operating<br>environment not<br>affected |
| CA-98.10      | Mime buffer<br>overflow | Solaris 7                       |                                                    |
| CA-98.11      | tooltalk                | Solaris 7                       |                                                    |

| 72 | Solaris 8 (Intel Platform Edition) 10/00 Release Notes Update |
|----|---------------------------------------------------------------|

| CERT Advisory | Торіс                | Fix Integrated in OS<br>Version | Comments                                           |
|---------------|----------------------|---------------------------------|----------------------------------------------------|
| CA-98.12      | mountd               | N/A                             | Solaris 8 operating<br>environment not<br>affected |
| CA-99-01      | Trojan-TC            | N/A                             |                                                    |
| CA-99-02      | Trojan-Horse         | N/A                             |                                                    |
| CA-99-03      | FTP buffer overflows | N/A                             | Solaris 8 operating<br>environment not<br>affected |
| CA-99-04      | Melissa              | N/A                             | Solaris 8 operating<br>environment not<br>affected |
| CA-99-05      | statd-automountd     | Solaris 7 (statd)               |                                                    |
|               |                      | Solaris 2.6<br>(automount)      |                                                    |
| CA-99-06      | exploresip           | N/A                             | Solaris 8 operating<br>environment not<br>affected |
| CA-99-07      | IIS buffer overflow  | N/A                             |                                                    |
| CA-99-08      | rpc.cmsd             | Solaris 8                       |                                                    |
| CA-99-09      | arrayd               | N/A                             |                                                    |
| CA-99-10      | cobalt.rag2          | N/A                             |                                                    |
| CA-99-11      | CDE                  |                                 | Solaris 8 operating<br>environment not<br>affected |
| CA-99-12      | amd                  |                                 | Solaris 8 operating<br>environment not<br>affected |
| CA-99-13      | wuftpd               |                                 | Solaris 8 operating<br>environment not<br>affected |

 TABLE 6-1
 CERT Advisories (continued)

CERT Advisories 73

| CERT Advisory | Торіс                      | Fix Integrated in OS<br>Version | Comments                                                                                      |
|---------------|----------------------------|---------------------------------|-----------------------------------------------------------------------------------------------|
| CA-99-14      | bind                       |                                 | Solaris 8 operating<br>environment not<br>affected                                            |
| CA-99-15      | RSAREF2                    |                                 | Solaris 8 operating<br>environment not<br>affected                                            |
| CA-99-16      | sadmind                    |                                 | Solaris 8 operating<br>environment not<br>affected                                            |
| CA-99-17      | Denial of service<br>tools |                                 | Not part of the<br>Solaris 8 operating<br>environment. See<br>Sun Security Bulletin<br>#00193 |

## Patch List

The patches listed in this appendix have been applied to the Solaris 8 10/00 operating environment in one of the following ways:

SolStart

The patches are located in the /var/sadm/patch directory on an installed system.

Freshbits technology

These patches were applied when the Solaris 8 Software CD was created. Therefore, these patches are not located in the /var/sadm/patch directory.

The showrev -p command provides a list of all patches applied to the installed system regardless of how they were applied. The Solaris 8 Software CD includes a known and tested level of patches; however, patches cannot be backed out of the Solaris 8 10/00 release.

# Patch List

108529-03 : SunOS 5.8\_x86: kernel update patch 4044653 4226443 4233718 423426 4259051 4261064 4262842 4262930 4265649 4269556 4271733 4271738 4282158 4282212 4290073 4293528 4295776 4296081 4296124 4298256 4298789 4298790 4298792 4298794 4299504 4299838 4300179 4301683 4302637 4303474 4303649 4304033 4304696 4305365 4305709 4306004 4307475 4307771 4308242 4308245 4308370 4309719 4309750 4311755 4312278 4312461 4312641 4313746 4313747 4314201 4314488 4316672 4317174 4317476 4319122 4319440 4320338 4320653 4324244 4324250 4325075 4325336 4325730 4325934 4327330 4328843 4330206 4330301 4331306 4332219 4334198 4334346 4334348 4334505 4335837 4336182

(continued)

75

4338033 4341714 4343039 4343237 4343443 4345667 4347359 4349102 4349393 4351877 4352611 108653-15 : X11 6.4.1\_x86: Xsun patch 4281374 4292395 4286682 4300866 1221324 4308554 4306350 4312517 4287741 4297581 4297830 4299495 4306774 4308640 4308661 4308670 4311088 4312780 4312893 4305597 4310813 4293861 4311804 4318777 4311685 4317727 4314304 4310120 4299667 4292075 4310536 4330738 4332966 4107762 4323892 4333070 4185418 4336308 4336246 4346749 4332982 108715-02 : CDE 1.4\_x86: libDtWidget patch 4289349 4321189 108724-01 : SunOS 5.8\_x86: /kernel/fs/lofs patch 4126922 108726-02 : SunOS 5.8 x86: st driver patch 4180382 4258222 4270641 4319238 108728-04 : SunOS 5.8\_x86: /kernel/fs/nfs patch 4193748 4249187 4276984 4293528 4331346 108782-01 : Solaris 8\_x86: Get UDCTool to work for zh\_TW 4307173 108809-10 : SunOS 5.8\_x86: Manual Page updates for Solaris 8 4317975 4352046 4353279 4338576 4314390 4345863 4325356 4311374 4312130 4323321 4323394 4314114 4310895 108821-01 : SunOS 5.8\_x86: /usr/lib/nss\_compat.so.1 patch 4302441 108822-01 : SunOS 5.8\_x86: /boot/solaris/boot.bin patch 4300016 108824-01 : SunOS 5.8\_x86: compress/uncompress/zcat patch 4295877 108826-01 : SunOS 5.8\_x86: /usr/lib/fs/cachefs/cfsadmin patch 4207874 108828-04 : SunOS 5.8\_x86: libthread patch 4091466 4288299 4307551 4311948 108836-01 : CDE 1.4\_x86: dtcm patch 4285729 108870-02 : SunOS 5.8\_x86: snmpdx/mibiisa/libssasnmp/snmplib patch 4299328 4301970 4309416 4333417 108876-07 : SunOS 5.8\_x86: c2audit patch 4224166 4290575 4307306 4308525 4322741 4325997 4336689 4336959 4339611 4344275 108883-01 : SunOS 5.8\_x86: mmu32/mmu36 patch 4305696 4307800

#### (continued)

108898-01 : X11 6.4.1\_x86: Xprint patch 4305734 108900-01 : SunOS 5.8\_x86: /usr/bin/ftp patch 4294697 108902-03 : SunOS 5.8\_x86: /kernel/sys/rpcmod and /kernel/strmod/rpcmod patch 4107735 4321293 4330007 108915-01 : SunOS 5.8\_x86: localisation updates for different components 108920-02 : CDE 1.4\_x86: dtlogin patch 4072784 4293300 4302209 4299160 108922-06 : CDE 1.4\_x86: dtwm patch 4306589 4311842 4301522 4299651 4300013 4261430 4330496 4335592 4335971 108924-01 : CDE 1.4\_x86: dtwm patch 4261430 4310640 4311753 108934-01 : SunOS 5.8\_x86: bugfix for European locales, dtmail, dtcalc, SmartCard 4308864 4304021 4301544 108941-09 : Motif 2.1.1\_x86: Runtime library patch for Solaris 8\_x86 4299216 4294643 4320106 4318757 4322319 4299139 4312519 4322466 4327272 4327592 4336559 4327637 4322728 4342603 4343099 4350517 108950-03 : CDE 1.4\_x86: litDtHelp/libDtSvc patch 4298416 4307660 4345282 108955-01 : SunOS 5.8\_x86: localisation updates for different components 108957-01 : SunOS 5.8\_x86: htt\_server dumps core on SCH's cm.so in utf-8 locales 4314242 108961-01 : SunOS 5.8\_x86: Patch for sysidnet 4310705 108963-01 : SunOS 5.8\_x86: XmlReader fails on an HTTP stream 4314140 108965-03 : SunOS 5.8\_x86: /usr/sbin/snoop patch 1110881 4297326 4297676 4313760 4315280 4317713 4321696 4321713 4321720 4321721 4321723 4321725 4321726 4322042 4322055 4322058 4322060 4322064 4322200 4322670 108967-03 : SunOS 5.8\_x86: /kernel/fs/ufs patch 4278679 4293528 4324900 108969-02 : SunOS 5.8\_x86: vol/vold/rmmount patch 1206000 4108297 4145529 4205437 4211612 4254816 4255049 4285374 4286446 4292408

(continued)

4292563 4296452 4298451 4298465 4298563 4298567 4303430 4304283 4304289 4305067 4306425 4307495 4307500 4307620 4307634 4312778 4313091 108971-01 : SunOS 5.8\_x86: /usr/lib/fs/pcfs/fsck and /usr/lib/fs/pcfs/mkfs patch 4145536 4210625 4250242 4256652 108973-04 : SunOS 5.8\_x86: /sbin/fdisk patch 4221693 4304790 4347145 108976-03 : SunOS 5.8\_x86: /usr/bin/rmformat and /usr/sbin/format patch 4242879 4292212 4304790 4308431 4311553 4322206 108978-01 : SunOS 5.8\_x86: libsmedia patch 4292214 4308431 4311553 108980-05 : SunOS 5.8\_x86: PCI HotPlug framework and devfsadm patch 4272737 4276021 4303126 4306367 4307062 4307080 4307747 4307827 4309011 4309750 4309802 4309818 4310864 4311126 4311134 4312937 4314121 4314936 4315098 4315100 4315101  $4318351 \ 4318747 \ 4319122 \ 4320440 \ 4320471 \ 4322424 \ 4330429 \ 4330774 \ 4332425 \ 4334198$ 108986-02 : SunOS 5.8\_x86: /usr/sbin/in.rshd patch 4158689 4305888 4335632 108988-02 : SunOS 5.8\_x86: Patch for patchadd and patchrm 4115232 4278860 4292990 4299710 4303509 4304640 4311375 4319950 4330590 108990-02 : SunOS 5.8\_x86: acctctl & exacctsys patch 4305365 4312278 4313746 4313747 4314201 108992-05 : SunOS 5.8\_x86: libc and watchmalloc patch 4193683 4225913 4291844 4292683 4303962 4310353 4312278 4314913 108994-01 : SunOS 5.8\_x86: nss and ldap patch 4312278 108996-01 : SunOS 5.8\_x86: /usr/lib/libproc.so.1 patch 4312278 108998-03 : SunOS 5.8\_x86: libexacct and libproject patch 4305365 4312278 4313746 4313747 4314201 109000-01 : SunOS 5.8\_x86: PAM patch 4312278 109004-01 : SunOS 5.8\_x86: /etc/init.d/acctadm and /usr/sbin/acctadm patch 4312278 109006-01 : SunOS 5.8\_x86: /sbin/su.static and /usr/bin/su patch 4312278 109008-02 : SunOS 5.8\_x86: at/atrm/batch/cron patch 4304184 4312278

## (continued)

109010-01 : SunOS 5.8\_x86: /etc/magic and /usr/bin/file patch 4312278 109012-01 : SunOS 5.8\_x86: /usr/bin/id and /usr/xpg4/bin/id patch 4312278 109014-02 : SunOS 5.8\_x86: /usr/bin/lastcomm patch 4305365 4312278 4313746 4313747 4314201 109016-01 : SunOS 5.8\_x86: /usr/bin/newtask patch 4312278 109018-01 : SunOS 5.8\_x86: /usr/bin/pgrep and /usr/bin/pkill patch 4312278 109020-01 : SunOS 5.8\_x86: /usr/bin/priocntl patch 4312278 109022-01 : SunOS 5.8\_x86: /usr/bin/projects patch 4312278 109024-01 : SunOS 5.8\_x86: /usr/bin/i86/ps patch 4312278 109026-01 : SunOS 5.8\_x86: /usr/bin/i86/truss patch 4312278 109028-01 : SunOS 5.8\_x86: /usr/bin/wracct patch 4312278 109030-01 : SunOS 5.8\_x86: perl patch 4312278 109032-01 : SunOS 5.8\_x86: projadd/projdel/projmod patch 4312278 109034-01 : SunOS 5.8\_x86: /usr/bin/i86/prstat patch 4312278 109036-01 : SunOS 5.8\_x86: useradd/userdel/usermod patch 4312278 109038-01 : SunOS 5.8\_x86: /var/yp/Makefile and /var/yp/nicknames patch 4312278 109042-02 : SunOS 5.8\_x86: sockfs patch 4224166 4290575 4322741 109044-02 : SunOS 5.8\_x86: sonode adb macro patch 4224166 4290575 4322741 109046-02 : SunOS 5.8\_x86: /usr/sbin/i86/crash patch 4224166 4290575 4322741

## (continued)

109067-03 : SunOS 5.8\_x86: NCA Support for Apache Web Server patch 4285881 4294231 4296334 4297125 4297126 4297294 4299951 4300202 4300429 4300836 4301047 4303787 4306793 4307672 4307679 4307683 4308402 4311970 4312075 4312396 4313734 4316564 4317634 4318360 4318365 4324351 4326195 4326198 109069-01 : Japanese CDE 1.4: update CDE help files for \_x86 4302904 109071-01 : WBEM (japanese): fix japanese improper messages for \_x86 4302909 109073-03 : CDE 1.4\_x86: (Japanese) New Feature patch 4302027 4305195 4322170 4346025 109078-01 : SunOS 5.8\_x86: /usr/lib/inet/in.dhcpd patch 4313817 109088-01 : SunOS 5.8\_x86: atok8 terminates "Shell widget modeShell has zero..." 4297016 4301750 109092-02 : SunOS 5.8\_x86: /usr/lib/fs/ufs/ufsrestore patch 4297558 4302943 109095-01 : SunOS 5.8\_x86: localisation updates for different components 109119-03 : SunOS 5.8\_x86: JFP message files patch 4318917 4345727 4357764 4358930 109129-01 : SunOS 5.8\_x86: Provide conversion between codepages 1256 and ISO8859-6 4301870 109132-03 : SunOS 5.8\_x86: JFP manpages patch 4320935 4345069 4302905 4351981 109135-03 : SunOS 5.8\_x86: Patch for Solaris Provider printing and timezone 4297248 4329995 4336719 109138-01 : SunOS 5.8\_x86: /usr/sadm/install/bin/pkginstall patch 4318844 109143-03 : CDE 1.4\_x86: dtterm libDtTerm patch 4308751 4340259 4355107

109146-01 : SunOS 5.8\_x86: /usr/sbin/in.routed patch 4319852

109148-06 : SunOS 5.8\_x86: linker patch 4040628 4103449 4187211 4210412 4219652 4235315 4239213 4243097 4248250 4250694 4255943 4287274 4297563 4300018 4303609 4306415 4309212 4310324 4310901 4311226 431249 4313765 4316531 4318162 4321634 4322528 4322581 4324134 4324324 4324775 4327653 4329785 4334617 4335801 4336102 4336980 4338812 4340878 4341496 4344528 4349563 4355795 4351715

(continued)

109150-01 : SunOS 5.8\_x86: /usr/sbin/mkdevmaps patch 4316613 109155-01 : SunOS 5.8\_x86: vgatext and terminal-emulator patch 4307285 109158-07 : SunOS 5.8\_x86: WOS Message Update and more bug fix for 9/00 4350770 4351383 4332965 4343790 4334002 4337487 4337974 4338505 4341638 4338375 4345089 109160-01 : SunOS 5.8\_x86: the mapping of zh\_CN.euc%UTF-8 is consistent 4334099 4337362 109166-06 : CDE 1.4 x86: dtfile patch 4257760 4256612 4256615 4256616 4256617 4297751 4259270 4287012 4292249 4303367  $4297401 \ 4302856 \ 4305084 \ 4305248 \ 4303443 \ 4291565 \ 4308823 \ 4306243 \ 4291444 \ 4286997 \ 4310115 \ 430144 \ 4286997 \ 4310115 \ 430144 \ 4286997 \ 4310115 \ 430144 \ 4286997 \ 4310115 \ 430144 \ 4286997 \ 4310115 \ 430144 \ 4286997 \ 4310115 \ 430144 \ 4286997 \ 4310115 \ 430144 \ 4286997 \ 4310115 \ 430144 \ 4286997 \ 4310115 \ 430144 \ 4286997 \ 4310115 \ 430144 \ 4286997 \ 4310115 \ 430144 \ 430548 \ 430548$ 4302740 4301375 4312545 4314867 4312316 4310827 4292266 4316515 4314491 4317156 4317797  $4314870 \ 4322296 \ 4318940 \ 4325417 \ 4335592 \ 4331909 \ 4331578 \ 4339457 \ 4343798$ 109168-01 : CDE 1.4\_x86: Desktop Help Updates Patch 4307183 4319636 109170-08 : CDE 1.4\_x86 GWM sdtgwm dumps core after selecting Window->Close Window: Window Manager Enhancements Patch 4301525 4301229 4303415 4304468 4308078 4310419 4311506 4312315 4311916 4312250 4311992 4312375 4305293 4316508 4299329 4321374 4327961 4321817 4328036 4328268 4327801 4330458 4327967 4332309 4330198 4331955 4328255 4330445 4336342 109180-03 : SunOS 5.8\_x86: localisation updates for Removable Media 4313061 4329376 4333754 4329372 109182-02 : SunOS 5.8 x86: /kernel/fs/cachefs patch 4103817 4166371 4292697 4299056 4299427 4308026 4308068 109190-04 : SunOS 5.8\_x86 : Extra Catalan Support required 4305956 4328876 4337258 109191-02 : SunOS 5.8\_x86 : ru.RU.KOI8-R Cannot cut/paste cyrrilic between dtapps 4325497 4328876 109192-02 : SunOS 5.8\_x86 : Cut/Paste not functioning in ru\_RU.KOI8-R 4307614 4328876 109193-02 : SunOS 5.8\_x86 : Polish UTF-8 Support Solaris 8 4325497 4328876 109201-03 : SunOS 5.8\_x86: 110n updates

4336934 4313061 4327905 4333002

109222-02 : SunOS 5.8\_x86: Patch for sysidnet 4186765 4322703 4338255

#### (continued)

109224-01 : SunOS 5.8\_x86: libgss.so.1 and libkadm5clnt.so.1 patch 4308978 109235-01 : SunOS 5.8\_x86: Apache/mod\_jserv patch 4312109 109237-01 : SunOS 5.8\_x86: msgsys, semsys and shmsys patch 4310353 109239-01 : SunOS 5.8\_x86: /usr/bin/i86/ipcs patch 4310353 109248-01 : SunOS 5.8\_x86: Bad translation causes core dump in German install 4324017 109250-01 : SunOS 5.8\_x86: Help not localised for the dhcpmgr 4324311 109278-01 : SunOS 5.8\_x86: /usr/bin/iostat patch 4313169 109280-06 : SunOS 5.8\_x86: /kernel/drv/ip patch 4291034 4299644 4299951 4303422 4305039 4306362 4308728 4311938 4323647 4323830  $4324430 \ 4333995 \ 4336478 \ 4337275 \ 4338724 \ 4339375$ 109319-04 : SunOS 5.8\_x86: Admin/Install patch 4299103 4302899 4313039 4324404 4325840 4334036 4351009 4355192 4358804 109321-01 : SunOS 5.8\_x86: LP jumbo patch 4188167 4235953 4260829 4263321 4265529 4281487 4302705 4310991 109323-02 : SunOS 5.8\_x86: libnsl patch 4305859 4320661 109325-01 : SunOS 5.8\_x86: sh/jsh/rsh/pfsh patch 4313399 109327-01 : SunOS 5.8\_x86: libresolv.so.2 patch 4284409 109329-01 : SunOS 5.8\_x86: ypserv and ypxfr patch 4203989 109355-02 : CDE 1.4\_x86: dtsession patch 4239375 4344648 109385-01 : SunOS 5.8\_x86: libaio patch 4253437 109401-01 : OpenWindows 3.6\_x86: Updated X Server video support. 4302368 4302364 4330223 4309613 4326353 4322314 4319297 4286989 4308451 4330423 109412-02 : SunOS 5.8\_x86: dtmail prints garbage strings

(continued)

4326649 4350277

- 109442-02 : SunOS 5.8\_x86: sdtudctool patch 4312994 4342214
- 109453-01 : SunOS 5.8\_x86: Window List, buttons unlocalised in Options dialog 4329351
- 109455-01 : SunOS 5.8\_x86: /kernel/fs/fifofs patch 4302216
- 109459-01 : SunOS 5.8\_x86: ldterm patch 4250344
- 109462-01 : SunOS 5.8\_x86: /usr/lib/lwp/libthread.so.1 patch 4305389
- 109471-01 : CDE 1.4\_x86: Actions Patch 4326649
- 109473-03 : SunOS 5.8\_x86: /kernel/drv/tcp patch 4291034 4299644 4308728 4310189 4311938 4319441 4330074 4332542
- 109538-01 : SunOS 5.8\_x86: Unlocalised buttons on user-interface of dhcpmgr 4324315
- 109553-01 : SunOS 5.8\_x86: FIGSS-UTF.8, Removable media manager unlocalised 4327983
- 109565-01 : SunOS 5.8\_x86: Removable Media Mgr, Missing floppy error unlocalised 4329409
- 109572-02 : SunOS 5.8\_x86: /usr/sbin/devfsadm patch 4296614 4299010
- 109574-01 : SunOS 5.8\_x86: dhcpmgr help graphics not displayed correctly 4330902
- 109577-01 : SunOS 5.8\_x86: mountall and fsckall patch 4260430
- 109583-01 : CDE 1.4\_x86: sdtaudio patch 4305400
- 109588-02 : SunOS 5.8\_x86: Patch for spurious boot device change messages 4256556 4345757
- 109608-01 : SunOS 5.8\_x86: /usr/include/iso/stdlib\_iso.h patch 4300780
- 109610-01 : SunOS 5.8\_x86: UTF-8 Korean attached text becomes garbled 4309015

#### (continued)

109614-01 : CDE 1.4\_x86: dtmail patch 4336922 109619-01 : SunOS 5.8\_x86: en\_US.UTF-8 locale patch 4311444 4336840 109623-01 : SunOS 5.8\_x86: env LANG=zh\_TW dtterm doesn't work in zh\_TW.UTF-8 4330770 109640-01 : SunOS 5.8\_x86: th locale error in / lacks some LC\_CTYPE definitions 4314263 109643-01 : SunOS 5.8\_x86: /usr/include/sys/dkio.h patch 4304790 109644-02 : SunOS 5.8\_x86: /kernel/drv/sd patch 4304790 4348075 109668-01 : SunOS 5.8\_x86: /usr/lib/inet/xntpd and /usr/sbin/ntpdate patch 4279094 109681-01 : SunOS 5.8\_x86: /usr/lib/nss\_nisplus.so.1 patch 4244731 109693-02 : SunOS 5.8\_x86: Information 4339515 4345433 4350242 109705-02 : SunOS 5.8\_x86: Japanese iconv patch 4350293 4344163 4344139 4340250 4340245 4227824 109728-01 : SunOS 5.8\_x86: /usr/sadm/admin/printmgr/classes/pmclient.jar patch 4326665 109730-01 : SunOS 5.8\_x86: /usr/bin/cat patch 4163406 109741-02 : SunOS 5.8\_x86: /kernel/drv/udp patch 4291034 4299644 4303422 4306362 4308728 4311938 109743-02 : SunOS 5.8\_x86: /kernel/drv/icmp patch 4291034 4299644 4303422 4306362 4308728 4311938 109749-01 : CDE 1.4\_x86: sdtaudiocontrol patch 4324012 4324019 4295904 109751-03 : SunOS 5.8\_x86: translation update and sync with base's PDA images 4339505 109753-01 : SunOS 5.8\_x86: UI of admintool is lost in partail installation 4347036 109756-01 : OpenWindows 3.6.1 (japanese)\_x86: update for power mgt util for s28u2

4345748

## (continued)

109765-02 : SunOS 5.8\_x86: /kernel/fs/hsfs patch 4305026 4328133

- 109767-01 : SunOS 5.8\_x86: SUNWjxmft and SUNWjxcft patch for 8/10 dot font. 4345078
- 109784-01 : SunOS 5.8\_x86: /usr/lib/nfs/nfsd patch 4305333 4325431
- 109786-01 : SunOS 5.8\_x86: /etc/inittab patch 4273366
- 109802-01 : SunOS 5.8\_x86: libdevice.so.1 patch 4346976
- 109804-01 : SunOS 5.8\_x86: /usr/bin/du and /usr/xpg4/bin/du patch 4306228
- 109806-01 : SunOS 5.8\_x86: pam\_krb5.so.1 patch 4330143
- 109808-01 : SunOS 5.8\_x86: /usr/sbin/dumpadm patch 4340246
- 109810-01 : SunOS 5.8\_x86: timezone data patch for Australasia 4313766
- 109814-01 : SunOS 5.8\_x86: /usr/include/memory.h patch 4313659
- 109863-01 : X11 6.4.1\_x86: Font Server patch 4314299 4323233 4335325 4335328 4336593 4345905
- 109869-02 : SunOS 5.8\_x86: WOS Help File Update 4350353
- 109875-01 : SunOS 5.8\_x86: /usr/include/sys/ac97.h patch 4271687 4304911 4307415 4329687
- 109878-01 : SunOS 5.8\_x86: /usr/include/sys/dma\_i8237A.h patch 4333588

109884-01 : SunOS 5.8\_x86: /usr/include/sys/ecppsys.h patch 1167460 4241460 4250652 4257428 4270674 4271686 4275074 4275092 4275119 4275200 4275205 4276209 4295173 4297052 4299441 4299456 4299460 4299467 4299470 4299621 4299631 4301029 4301079 4301556 4309750 4314412 4314419

109886-01 : SunOS 5.8\_x86: pci driver patch 4261567 4262685 4271733 4271738 4278935 4284196 4290532 4302637 4307697 4322734 4324244 4324250 4327135 4334348 4334505 4338033

109891-01 : SunOS 5.8\_x86: pmserver.jar patch

(continued)

4308951

109895-01 : SunOS 5.8\_x86: lp driver patch 4309750 109897-02 : SunOS 5.8\_x86: USB patch 4179082 4207634 4257491 4278766 4282084 4284408 4284481 4288456 4290035 4290038 4290048 4297451 4297991 4298047 4299321 4299711 4301110 4302435 4303153 4303369 4303371 4304019 4304060 4304250 4304253 4304383 4304968 4305437 4305467 4305645 4305649 4305819 4306676 4307085 4308510 4308511 4309328 4309368 4309566 4309916 4311023 4312163 4312381  $4314164 \ 4314166 \ 4317503 \ 4317522 \ 4317527 \ 4317528 \ 4320410 \ 4323024 \ 4328542 \ 4329325 \ 4329560$ 4330021 4331700 4332033 4332613 4332707 4336235 4336592 4337149 4337561 4337816 4338525 4339292 4341714 4341839 4342024 4342426 4342488 4343230 4343443 4344107 4344121 4344122 4346963 4347288 4349013 4349282 4350113 4350901 4351268 4351426 4351707 4352101 109899-01 : SunOS 5.8\_x86: /kernel/drv/arp patch 4291034 4299644 4308728 4311938 109901-01 : SunOS 5.8\_x86: /etc/init.d/network and /etc/rcS.d/S30network.sh patch 4291034 4299644 4308728 4311938 109903-01 : SunOS 5.8\_x86: /usr/lib/inet/in.ndpd patch 4291034 4299644 4308728 4311938 109905-01 : SunOS 5.8\_x86: /etc/default/mpathd and /sbin/in.mpathd patch 4291034 4299644 4308728 4311938 4314132 4328423 4338258 4338530 109907-01 : SunOS 5.8\_x86: /sbin/ifconfig and /usr/sbin/ifconfig patch 4291034 4299644 4308728 4311938 109909-01 : SunOS 5.8\_x86: /kernel/misc/scsi patch 4325730 4328843 109911-01 : SunOS 5.8\_x86: CDE help for Winlst, Rem. Media Mgr. & Workspace Mgr. 4329353 4329355 4339080 109921-02 : SunOS 5.8\_x86: pcic driver patch 4243709 4286161 4352663 109923-02 : SunOS 5.8\_x86: pcelx, pcser and cs driver patch 4090692 4243709 4308863 4308870 4320108 4352663 109925-02 : SunOS 5.8\_x86: pcata driver patch 4287520 4303758 4352663 109927-02 : SunOS 5.8\_x86: /kernel/drv/pem patch 4243709 4303863 4332477 4352663 109929-02 : SunOS 5.8\_x86: pcmem and pcmcia patch 4243709 4265532 4280422 4303875 4337357 4352663 109932-01 : CDE 1.4\_x86: sdtimage Patch 4345373 (continued) 

86

- 109937-01 : SunOS 5.8\_x86: /usr/bin/diff patch 4338744
- 109952-01 : SunOS 5.8\_x86: jserver buffer overflow 4352777
- 109955-01 : SunOS 5.8\_x86: /kernel/sys/pset patch 4352049
- 109961-01 : CDE 1.4\_x86: sdtperfmeter patch 4341412 4290470 4280252
- 109991-01 : SunOS 5.8\_x86: /usr/ccs/bin/dis patch 4015840 4350263
- 110020-01 : SunOS 5.8\_x86: JFP install/sysadm messages patch 4354350
- 110045-01 : SunOS 5.8\_x86: iswalpha() can't work well in zh.GBK locale 4355229
- 110064-01 : SunOS 5.8\_x86: New features added to install 4357775
- 110076-01 : SunOS 5.8\_x86: /kernel/drv/devinfo patch 4341354
- 110089-01 : CDE 1.4\_x86: DtPower patch 4354583